Register your product and get support at www.philips.com/welcome

HTS3563

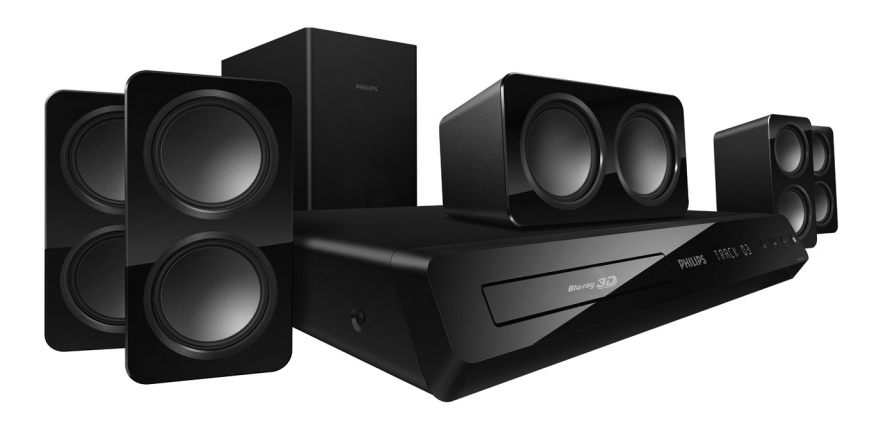

User manual

使用手冊

用户手册

Manual pengguna

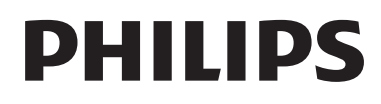

目錄

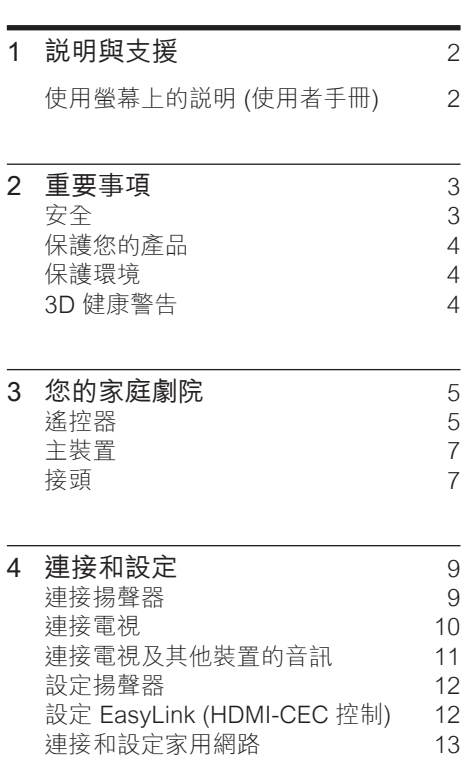

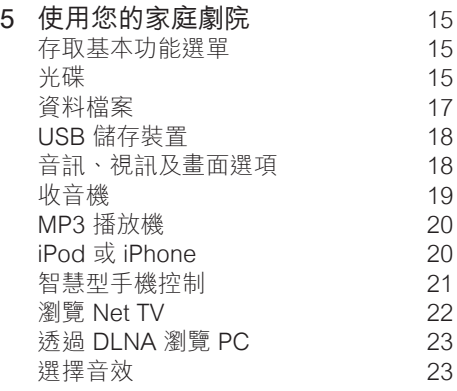

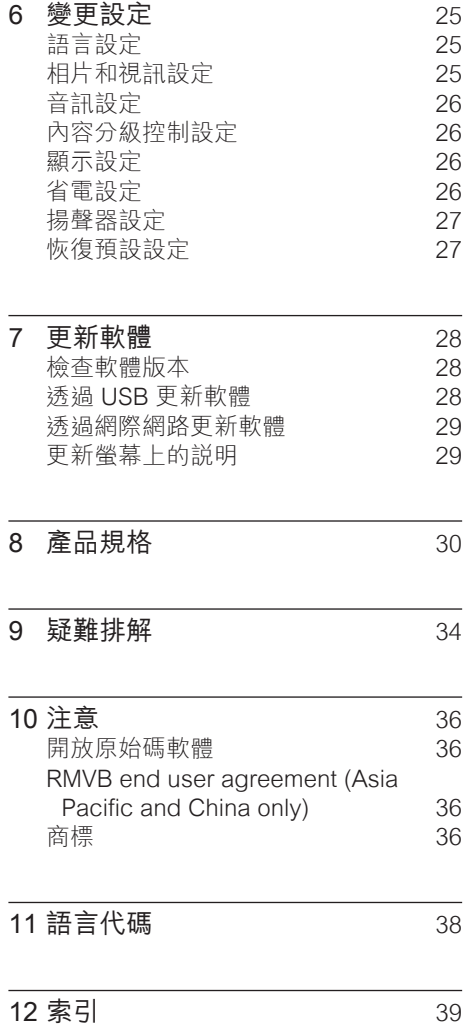

繁體中文

<span id="page-2-0"></span>1 說明與支援

Philips 提供完善的線上支援。 造訪我們的 網站 www.philips.com/support,以:

- • 下載完整的使用者手冊
- • 列印快速入門指南
- • 觀賞影片教學課程 (僅適用於部份機型)
- 瞭解產品常見問題 (FAQ) 的答案
- • 以電子郵件向我們提問
- • 與我們的支援代表洽談。

請遵循網站上的指示,選取您的語言,然 後輸入您的產品型號。

或者,您也可以聯絡貴國的 Philips 客戶服 務。 在您聯絡 Philips 前,請記下產品的機 型與序號。 您可以在產品背面或底部找到 這項資訊。

# <span id="page-2-1"></span>使用螢幕上的説明 (使用者<br>手冊)

螢幕上的說明內建在家庭劇院中,使用方 便。

螢幕上的說明分成兩個面板。

- 左邊的面板包含目錄和索引。 瀏覽目 錄或索引以選擇頁面。 用來顯示內 容項目的圖例如下:
	- $\blacktriangleright$  : 按 OK 展開子項目。
	- ▼ : 按 OK 縮小子項目,或按 導航 按鈕 (上/下) 選取頁面。
- • 右邊的面板包含每一頁的內容。 在目 錄上選取相關主題可取得額外的說明。

使用家庭劇院遙控器選取並瀏覽螢幕上的 說明。

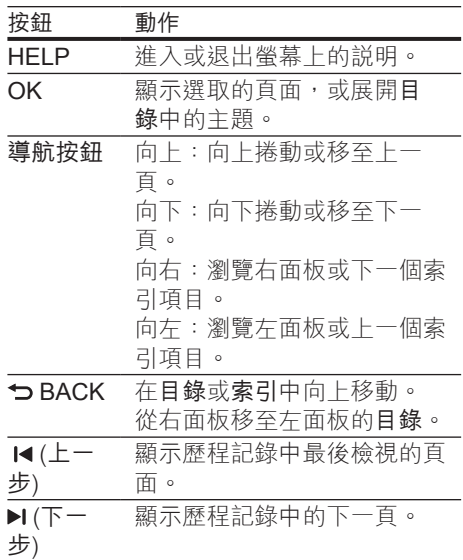

# <span id="page-3-0"></span>2 重要事項

在您開始使用產品之前,請先閱讀並了解 所有指示。 未遵守指示而造成的損壞, 恕 不在保固責任範圍內。

# <span id="page-3-1"></span>安全

#### 電擊或火災的風險!

- 請勿讓產品及配件暴露在雨或水中。 請勿將花瓶等液體容器放置在產品附 近。 若不慎將水濺灑於本產品或滲入 機內,請立即拔除電源。 聯絡 Philips 顧客服務中心,進行檢查後再使用產 品。
- 請勿將本產品及配件直接靠近火燄或熱 源,也勿直接曝曬於陽光下。
- • 請勿將物品插入產品通風孔或其他開 口中。
- • 在電源插頭或電器連接器用作中斷連接 裝置之處,中斷連接裝置應保持隨時可 進行操作。
- • 雷暴來臨前,請先將本產品插頭拔下。
- 拔除電源線時,務必從插頭部位拉起, 切莫拉扯纜線。

#### 短路或火災的風險!

將本產品接上電源插座之前,請確認插 座電壓與印在產品背面或底部的數值相 同。 若兩者的電壓不符,切勿將本產 品接上該電源插座。

#### 家庭劇院損害或毀壞的風險!

- 如果是可掛壁的產品,僅限使用隨附的 **壁掛支架。 將壁掛牢牢固定於牆上**, 牆壁必須能支撐本產品與壁掛的總重 量。 Koninklijke Philips Electronics N.V. 對於以不正確的壁掛方式安裝電 視而發生意外、損害或毀壞的案例不負 任何責任。
- 如果揚聲器附有底座,則僅限使用隨附 的底座。 將底座牢牢固定至揚聲器。 底座組合後,請將其置於水平、穩定, 且能夠支持揚聲器與底座整體重量的 表面。
- 請勿將本產品或任何物品置於電源線或 其他任何電子器材上。
- 若運送本產品時溫度低於 5°C,則開 箱後應待機體回溫至室溫,再插上電 源。
- • 打開時會有可見及不可見的雷射輻射。 請避免受雷射光束照射。
- 請勿觸摸光碟插槽內的光碟光纖鏡頭。
- • 產品零組件可能以玻璃製成。 請小心 處理,以避免受傷和損壞。

### 有過熱危險!

• 請勿將本產品放置於狹隘的空間。 本 產品周圍務必至少預留四英吋的空間以 保持通風。 請確保勿使窗簾或其他物 品遮蓋本產品的通風孔。

#### 污染的風險!

- 請勿混用電池 (新舊混用或碳鹼性電池 混用等)。
- • 未能正確更換電池將造成電池爆炸的危 險。 限換用同型或通用類型。
- 若電池電量耗盡或長時間不使用遙控器 時,請將電池取出。
- 雷池內含化學物質,請妥善丢棄。

#### 誤食電池的風險!

- 產品/遙控器含有一個鈕扣/按鈕型電 池,可能會遭到誤食。 請勿讓孩童接 觸電池! 如果遭到誤食,電池會導致 嚴重傷害或死亡。 可能在誤食後二小 時內發生嚴重體內燒傷。
- 若您懷疑電池已遭誤食或放入身體任何 部位,請立即尋求醫療照護。
- 在您更換電池時,請勿讓孩童接觸新的 或使用過的電池。 請確認您更換電池 後,電池插槽完全安全穩固。
- • 如果電池插槽非完全安全穩固,請停止 使用本產品。 請勿讓孩童接觸,並聯 絡製造商。

# <span id="page-4-0"></span>保護您的產品

- • 請勿將光碟以外的任何物品放入光碟 插槽中。
- • 請勿將歪曲或破裂的光碟放入光碟插 槽中。
- 若長期不使用產品,請將光碟插槽中的 光碟取出。
- • 請僅使用超細纖維布料清潔產品。

# <span id="page-4-1"></span>保護環境

您的產品是使用高品質材質和元件所設計 製造,可回收和重複使用。

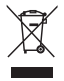

當產品附有打叉的附輪回收筒標籤時, 代表產品適用於歐洲指令 (European Directive) 2002/96/EC。 請取得當地電子 產品分類收集系統的相關資訊。 根據當地法規處理,請勿將廢棄產品當作 一般家庭垃圾棄置。 正確處理廢棄產品有助於避免對環境和人 類健康帶來潛在的負面影響。

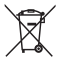

您的產品包括了符合歐洲指令 (European Directive) 2006/66/EC 的電池, 不得與其 他一般家用廢棄物一併丟棄。 請注意有關電池分類收集的當地法規,正 確處理廢棄產品有助於避免對環境和人類 健康帶來負面影響。

# <span id="page-4-2"></span>3D 健康警告

如果您或您的家人有癲癇或光敏性癲癇 的病史,在觀看閃爍光源、快速影像序 列、3D 影片之前,請先諮詢醫師。 為避免造成不適,例如頭昏眼花、頭痛或 頭暈等, 我們不建議長時間觀看 3D。 如 果您感到任何不滴,請停止觀看 3D 並且 暫時不要從事任何可能發生危險的活動 (例 如開車),直到症狀完全消失為止。 如果症 狀持續,請勿在未諮詢醫師的情況下繼續 觀看 3D。 兒童觀看 3D 期間,父母應在旁陪伴,確保

他們不會發生任何上述的不適狀況。 由於 六歲以下兒童的視覺系統尚未發展成熟, 因此不建議讓他們觀看 3D。

# <span id="page-5-0"></span>3 您的家庭劇院

感謝您購買本產品,歡迎使用 Philips 產 品! 請至 www.philips.com/welcome 登 錄您的產品,以獲得 Philips 提供的完整支 援。

# <span id="page-5-1"></span>遙控器

本章節包括遙控器概覽。

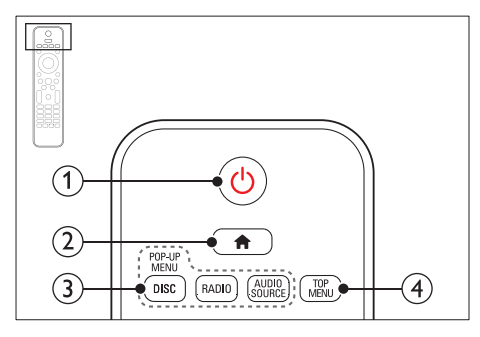

- a (待機 開啟)
	- • 開啟家庭劇院電源或切換待機。
	- EasyLink 啟用時,請至少按住三 秒,將所有連接的 HDMI CEC 相 容裝置切換至待機。
- $\Omega$   $\bigoplus$  (基本畫面) 進入首頁選單。
- (3) 來源按鈕
	- DISC/POP-UP MFNU : 在您播放 光碟時,存取或退出光碟選單。
	- • RADIO :切換至 FM 廣播。
	- AUDIO SOURCE : 選擇一個音訊 輸入來源。
- **4) TOP MENU** 進入視訊光碟的主選單。

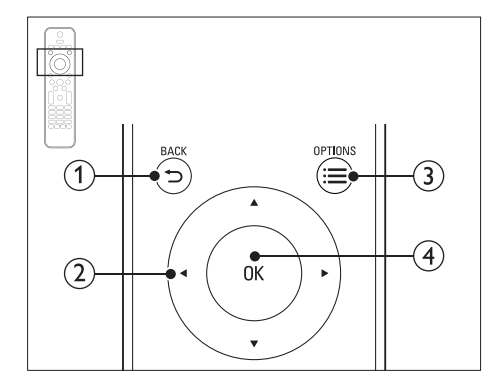

### $(1)$   $\Rightarrow$  BACK

- • 返回上一個選單畫面。
- • 在收音機模式中,按住以清除目前 預設的收音機電台。

### (2) 導航按鈕

- • 瀏覽選單。
- 在收音機模式中,可按左鍵或右鍵 開始自動搜尋。
- 在收音機模式中,可按上下鍵調整 電台頻率。
- $\textcircled{3} \equiv \text{OPTIONS}$ 
	- 在播放光碟或 USB 儲存裝置時存 取更多播放選項。
	- • 在收音機模式中,設定廣播電台。
- $(4)$  OK

確認輸入或選項。

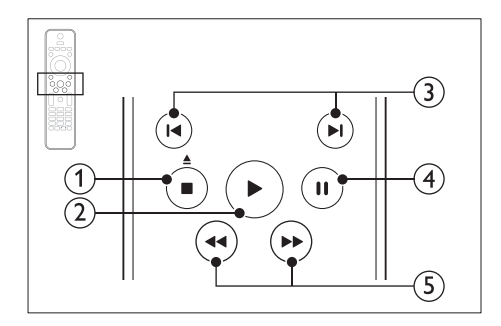

- (1) ■(停止) / ▲ (取出/開啟/關閉)
	- • 停止播放。
	- 按住三秒以打開或關閉光碟插槽, 或退出光碟。
- b (播放) 開始或繼續播放。
- (3) (■/▶(上一步/下一步)
	- • 跳至上一個或下一個曲目、章節或 檔案。
	- 在收音機模式中,選擇預設的電 台。
- (4) Ⅱ(暫停)
	- 暫停播放。
- (5) 44/▶▶ (倒轉/快轉)

快轉或倒轉搜尋。 重複按即可變更搜 尋速度。

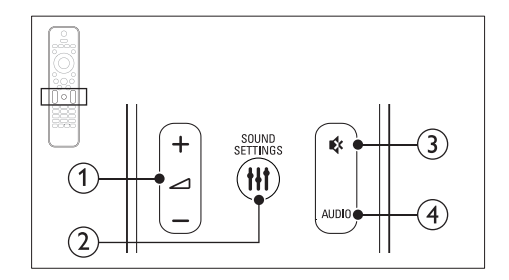

- (1) △+/- (音量) 提高或降低音量。
- **(2) HI SOUND SETTINGS** 存取或退出音效選項。
- (3)  $*(\overline{f} + \overline{f})$ 靜音或還原音量。
- $(4)$  AUDIO 選擇音效語言或頻道。

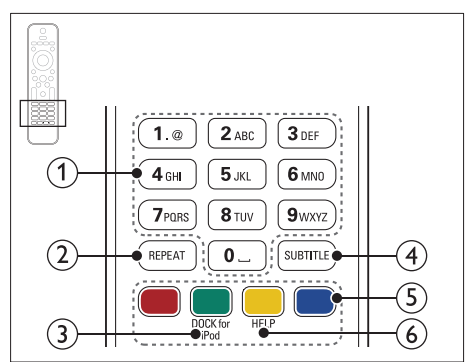

- a 字母數字按鈕 輸入數值或字母 (使用 SMS 方式輸入)。
- $(2)$  REPEAT 選擇或關閉重複模式。
- (3) DOCK for iPod 切換 Philips iPod 或 iPhone 底座。
- **4** SUBTITLE 選擇影片的字幕語言。
- (5) 彩色按鈕 選取藍光光碟的工作或選項。
- $6$  HELP 存取螢幕上的說明。

<span id="page-7-0"></span>主裝置

本章節包括主裝置概覽。

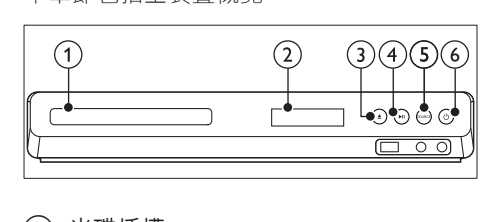

- (1) 光碟插槽
- (2) 顯示面板
- (3) ▲(開啟/關閉) 打開或關閉光碟插槽,或退出光碟。
- (4) ▶Ⅱ(播放/暫停) 開始、暫停或繼續播放。
- $(5)$  SOURCE 選擇家庭劇院的音訊或視訊來源。
- f (待機 開啟) 開啟家庭劇院電源或切換待機。

# <span id="page-7-1"></span>接頭

本章節包括家庭劇院可用接頭的概覽。

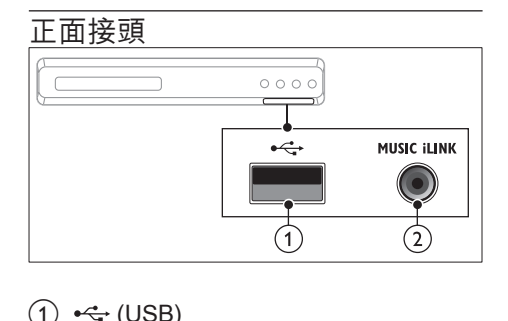

- $(1)$   $\leftarrow$  (USB) USB 儲存裝置的音效、視訊或相片輸 入插槽。
- (2) MUSIC ILINK MP3 播放機的音效輸入插孔。

# 後左 鳳 FRONT FRONT FRONT REAR REAR SUB-<br>RIGHT LEFT CENTERRIGHT LEFT WOOFER AC MAINS~ **SPEAKERS**  $\circled{2}$  $(1)$

### $(1)$  AC MAINS~

連接電源。

(2) SPEAKERS 連接到隨附的揚聲器及重低音喇叭。

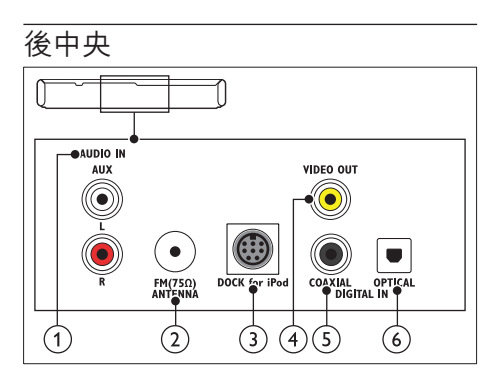

- $(1)$  AUDIO IN-AUX 連接電視或類比裝置的類比音訊輸出。
- $\Omega$  ANTENNA FM 75 O 來自天線、纜線或衛星的輸入訊號。
- (3) DOCK for iPod 連接 Philips iPod 或 iPhone 底座。(機 型: Philips DCK3061)
- d VIDEO OUT-VIDEO 連接電視上的複合視訊輸入。
- $\Omega$  DIGITAL IN-COAXIAL 連接電視或數位裝置的同軸音訊輸出。
- $6$  DIGITAL IN-OPTICAL 連接電視或數位裝置的光纖音訊輸出。

#### 7 ZH-TW

繁體中文

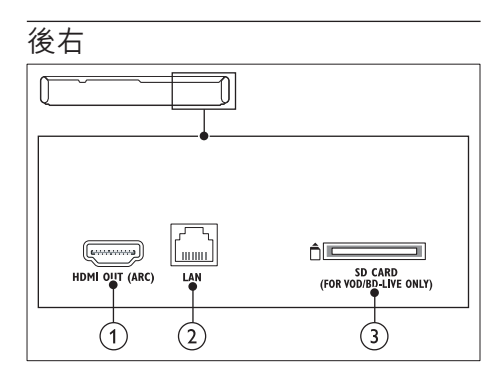

- $(1)$  HDMI OUT (ARC) 連接電視的 HDMI 輸入。
- $(2)$  LAN 連接寬頻數據機或路由器上的 LAN 輸 入。
- c SD CARD (不適用於中國) SD 卡插槽。 SD 卡可用於租借線上影 片和存取 BD-Live。

<span id="page-9-0"></span>4 連接和設定

本章節協助您將家庭劇院連接到電視和其 他裝置,然後加以設定。

如需家庭劇院和附件的基本連接資訊,請 參閱快速入門指南。 如需完整的互動式 指南,請造訪:www.connectivityguide. philips.com。

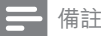

- 如需辨識產品機型與電源供應功率,請參閱產品 背面或底部的機型牌。
- 在您執行或變更任何連線時,請確實拔除所有裝 置的電源。

## <span id="page-9-1"></span>連接揚聲器

揚聲器纜線均標示顏色以便連接。 若要將 揚聲器連接到您的家庭劇院,請將揚聲器 纜線對應到相同顏色的接頭上。

揚聲器位置在建立環繞音效效果方面扮演 重大的角色。 為了獲得最佳效果,請將揚 聲器朝向座位位置,並將其置於近耳朵高 度之處 (坐下時)。

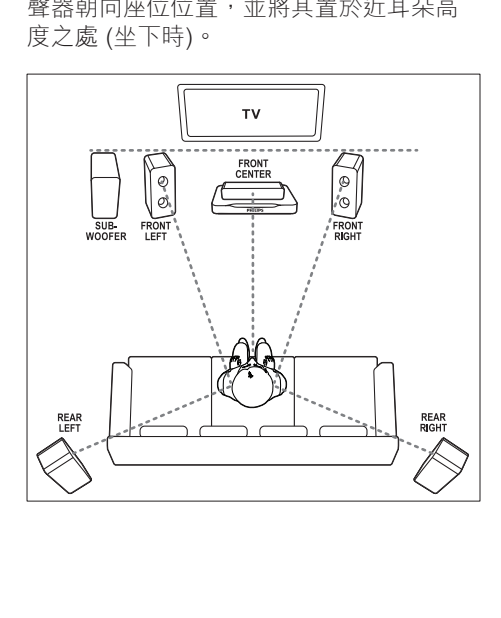

備註

環繞音效取決於許多因素,例如房間形狀和大 小、牆壁和天花板的類型、窗戶和反射面,以及 揚聲器音響。 請以揚聲器位置做實驗,尋找最佳 設定。

放置揚聲器時,請遵循以下準則。

- 1 坐下位置: 這是您聆聽區域的中心。
- 2 FRONT CENTER (前中) 揚聲器: 將中央揚聲器直接放在坐下位置前方, 可在電視之下。
- **3** FRONT LEFT (前左側) 和 FRONT RIGHT (前右側) 揚聲器: 將左右揚聲器放在前方,與中央揚聲器 保持同等距離。 確定左右和中央揚聲 器與您的坐下位置保持同等距離。
- 4 REAR LEFT (後左側) 和 REAR RIGHT (後右側) 揚聲器: 將後方環繞揚聲器置於您坐下位置的左 邊與右邊,可與坐下位置成一直線,或 稍微後面。
- **5 SUBWOOFFR** (重低音喇叭): 將重低音喇叭放在距離電視左或右側至 少一公尺處。 與牆壁的距離請保留約 10 公分的空間。

# <span id="page-10-0"></span>連接電視

將您的家庭劇院連接到電視以觀賞視訊。 您可以透過家庭劇院揚聲器聆聽電視音 訊。

使用家庭劇院和電視提供的最佳品質連 線。

### <span id="page-10-1"></span>選擇 1:透過 HDMI (ARC) 連接電 視

#### 最佳品質視訊

您的家庭劇院支援 HDMI 1.4 版 - 音訊回傳 通道 (Audio Return Channel, ARC)。 如 果您的電視與 HDMI ARC 相容, 即可使用 單一 HDMI 纜線,透過家庭劇院聆聽電視 音訊。

- 1 使用高速 HDMI 纜線,遵接家庭劇院 的 HDMI ARC 接頭和電視的 HDMI OUT (ARC) 接頭。
	- 電視的 HDMI ARC 接頭可能有不 同標示。 如需詳細資訊,請參閱電 視使用手冊。
- $2 \#$  您的電視上,開啟 HDMI-CFC 操 作。如需詳細資訊,請參閱電視使用 手冊。
	- • [如果您無法透過家庭劇院聆聽電視](#page-13-1) [音訊,請手動設定音訊](#page-13-1) (請參見第 [13](#page-13-1) 頁的 '設定音訊')。

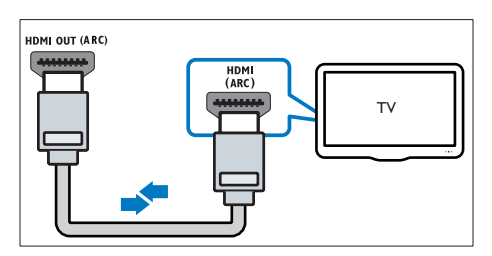

## <span id="page-10-2"></span>選擇 2:透過標準 HDMI 連接電視

### 最佳品質視訊

如果您的電視與 HDMI ARC 不相容,請透 過標準 HDMI 連線連接您的家庭劇院和電 視。

- 1 使用高速 HDMI 纜線,遵接家庭劇院 的 HDMI 接頭和電視的 HDMI OUT (ARC) 接頭。
- 2 [連接音訊纜線,以透過家庭劇院聆聽電](#page-11-0) [視音訊](#page-11-0) (請參見第 [11](#page-11-0) 頁的 '連接電視及 其他裝置的音訊')。
- 3 在您的電視上,開啟 HDMI-CEC 操 作。如需詳細資訊,請參閱電視使用 手冊。
	- • [如果您無法透過家庭劇院聆聽電視](#page-13-1) [音訊,請手動設定音訊](#page-13-1) (請參見第 [13](#page-13-1) 頁的 '設定音訊')。

備註

• 如果您的電視有 DVI 接頭,則可以使用 HDMI/ DVI 配接器連接電視。 但是,有些功能可能無法 使用。

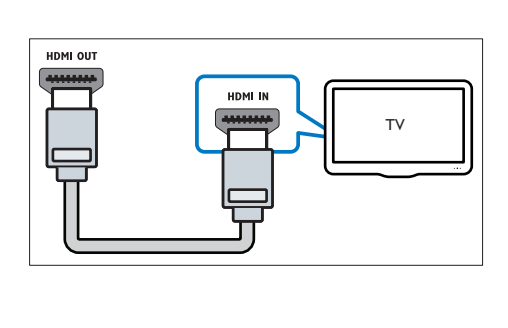

### <span id="page-11-1"></span>選擇 3:透過複合視訊連接電視

#### 視訊基本畫質

如果您的電視沒有 HDMI 接頭, 請使用複 合視訊連線。 複合視訊連線不支援高畫質 視訊。

- 1 使用複合視訊線,連接家庭劇院的 VIDEO 接頭和電視的VIDEO IN接頭。
	- 複合視訊接頭可能會標示 為 AV IN、COMPOSITE 或 BASEBAND。
- 2 [連接音訊纜線,以透過家庭劇院聆聽電](#page-11-0) [視音訊](#page-11-0) (請參見第 [11](#page-11-0) 頁的 '連接電視及 其他裝置的音訊')。
- $3$  收看電視節目時,重複按家庭劇院上的 SOURCE 以選取正確的音訊輸入。
- 4 當您觀賞影片時,將電視切換到正確的 視訊輸入。 如需詳細資訊,請參閱電 視使用手冊。

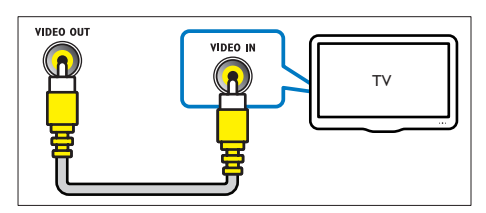

# <span id="page-11-0"></span>連接電視及其他裝置的音訊

透過您的家庭劇院揚聲器播放電視或其他 裝置的音訊。

使用電視、家庭劇院及其他裝置提供的最 佳品質連線。

### 備註

- 此使用手冊中的音訊連線僅為建議。 您也可以使 用其他連線。
- 當透過 HDMI ARC 連接家庭劇院和電視時,不需 要連接音訊。

### <span id="page-11-2"></span>選擇 1:透過數位光纖纜線連接音 訊

### 最佳音質

#### 1 使用光纖纜線,連接家庭劇院的 OPTICAL OUT 接頭和電視或其他裝置 的 OPTICAL 接頭。

• 數位光纖接頭可能標示為 SPDIF 或 SPDIF OUT。

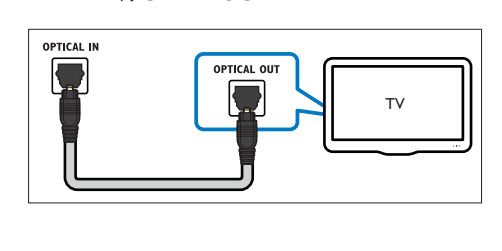

### <span id="page-12-2"></span>選擇 2: 诱渦數位同軸纜線連接音 訊

### 良好音質

- 1 使用同軸纜線,連接家庭劇院的 COAXIAL/DIGITAL OUT 接頭和電視 或其他裝置的 COAXIAL 接頭。
	- 數位同軸接頭可能標示為 DIGITAL AUDIO OUT。

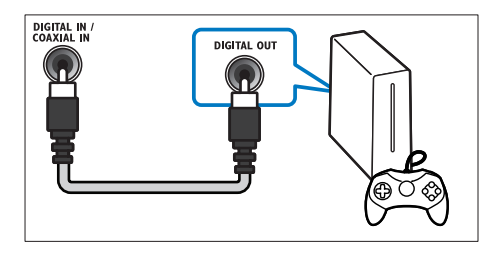

### <span id="page-12-3"></span>選擇 3:透過類比音訊纜線連接音 訊

### 基本音質

1 使用類比纜線,連接家庭劇院的 AUDIO OUT 接頭和電視或其他裝置的 AUX 接頭。

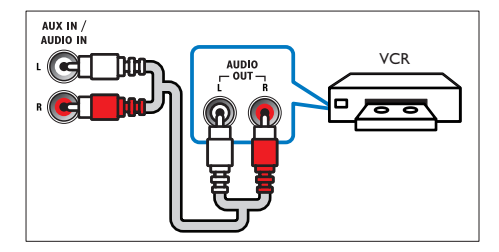

# <span id="page-12-0"></span>設定揚聲器

手動設定揚聲器,體驗為您量身打造的環 繞音效。

#### 開始之前

按照快速入門指南中的描述進行必要的連 線,然後將電視切換至家庭劇院的正確來 源。

- 1 按 ★ (基本畫面)。<br>2 選擇 [設定],然後
- 2 選擇 [設定],然後按 OK。<br>3 選擇 [音訊] > [揚聲器設定
- 3 選擇 [音訊] > [揚聲器設定]<br>4 論入每個提繫哭的距離,
- 4 輸入每個揚聲器的距離,然後聆聽測試 音並調整音量。 請以揚聲器位置做實 驗,尋找理想的設定。

# <span id="page-12-1"></span>設定 EasyLink (HDMI-CEC<br>控制)

家庭劇院支援採用 HDMI-CEC (消費電子 控制) 通訊協定的 Philips EasyLink。 與 EasyLink 相容的裝置透過 HDMI 連接, 即 可以單一遙控器控制。

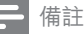

- 視製造商而定,HDMI-CEC 可能有許多名稱。如 需有關裝置的資訊,參閱裝置的使用手冊。
- Philips 不保證能與所有 HDMI-CEC 裝置 100% 互通。

#### 開始之前

- 诱過 HDMI 連線,將家庭劇院連接到 HDMI-CEC 相容裝置。
- 按照快速入門指南中的描述進行必要的 連線,然後將電視切換至家庭劇院的正 確來源。

### <span id="page-13-2"></span>啟用 EasyLink

- 1 按 <del>▲</del> (基本畫面)。<br>2 選擇 [設定],然後
- 2 選擇 [設定]<sup>,</sup>然後按 OK。<br>3 選擇 [Fasyl ink] >[Fasyl i
- 選擇 [EasyLink] > [EasyLink] > [開 啟]。
- 4 在您的電視和其他連線裝置上,開啟 HDMI-CFC 控制。 如需詳細資訊, 請 參閱電視或其他裝置的使用手冊。
	- 在您的電視上,將音訊輸出設定為 「擴大機」(而非電視揚聲器)。 如 需詳細資訊,請參閱電視使用手 冊。

### <span id="page-13-3"></span>EasyLink 控制功能

您可以透過 EasyLink,用單一遙控器控制 您的家庭劇院、電視和其他連線的 HDMI-CEC 相容裝置。

- [單鍵播放] (單鍵播放): 當視訊光碟放 入光碟插槽後, 按▶(播放) 將電視從 待機模式中喚醒,然後播放光碟。
- • [單鍵待機] (單鍵待機):單鍵待機功能 啟用後,您可以透過電視遙控器或其 他 HDMI-CEC 裝置,將家庭劇院切換 為待機。
- [系統音訊控制]: 系統 音訊控制啟用後,當您播放連線裝置 時,裝置音訊會自動透過家庭劇院揚聲 器輸出。
- [音訊輸入對應](音訊輸入對應): [如果](#page-13-1) [系統音訊控制無法作用,請將連線裝置](#page-13-1) [對應到家庭劇院上正確的音訊輸入接頭](#page-13-1)  (請參見第 [13](#page-13-1) 頁的 '設定音訊')。
- 備註
- 要變更 EasyLink 控制設定, 按 <br />
台 (基本畫面), 選 取 [設定] > [EasyLink]。

## <span id="page-13-1"></span>設定音訊

[如果您無法透過家庭劇院揚聲器聆聽連線](#page-13-2) [裝置的音訊輸出,請檢查是否已在所有裝](#page-13-2) [置上啟用 Easylink](#page-13-2) (請參見第 [13](#page-13-2) 頁的 '啟用 EasyLink')。 然後,設定 EasyLink 音訊控制。

- 1 按 ★ (基本畫面)。<br>2 選擇 [設定], 然後
- 2   選擇 [設定]<sup>,</sup>然後按 OK。<br>3 <sup>選摆</sup> [Easyl ink] >[系统辛
- 3 選擇 [EasyLink] > [系統音訊控制] > [ 開啟]。
	- • 若要從電視揚聲器播放音訊,請選 擇[關閉],並略過以下步驟。
- $\frac{4}{5}$  選擇 [EasyLink] > [音訊輸入對應]。<br>5 遒循榮慕上的指示,將連線裝置對F
- 導循螢幕上的指示,將連線裝置對應至 家庭劇院上的音訊輸入。
	- 如果透過 HDMI ARC 連線連接家庭 劇院和電視,請確定將電視音訊對 應到家庭劇院的 ARC 輸入。

# <span id="page-13-0"></span>連接和設定家用網路

诱過有線或無線網路連線,將家庭劇院連 接到網路路由器,並享受:

- [串流多媒體內容](#page-23-0) (請參見第23頁的 '透 過 DLNA 瀏覽 PC')
- 智慧型手機控制
- • [Net TV \(不適用於中國\)](#page-22-0) (請參見第 [22](#page-22-0) 頁的 '瀏覽 Net TV')
- [軟體更新](#page-29-0) (請參見第 [29](#page-29-0) 百的 '透過網際 網路更新軟體')

注意

• 請熟悉網路路由器、媒體伺服器軟體和網路工作 原理。必要時,請閱讀網路元件隨附的説明文 件。 對於資料的遺失、損壞或毀損,Philips 概 不負責。

#### 開始之前

- 若為 Net TV 與軟體更新,請確認網路 路由器能以高速連線存取網際網路,而 且未受防火牆或其他安全系統限制。
- 依照快速入門指南所述,連接所有必要 連線,然後將電視切換至家庭劇院的正 確來源。

### <span id="page-14-1"></span>設定有線網路

#### 需要配備:

- • 網路線 (RJ45 直列纜線)。
- • 網路路由器 (具備 DHCP)。

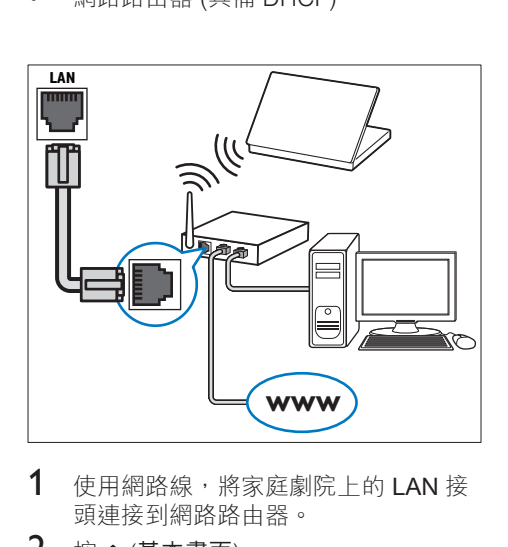

- 1 使用網路線,將家庭劇院上的 LAN 接 頭連接到網路路由器。
- 2 按 ★ (基本畫面)。<br>3 選擇 [設定],然後
- 3 選擇 [設定],然後按 OK。<br>4 <sup>選擇 [细路] > [细路字裝] ></sup>
- 選擇 [網路] > [網路安裝] > [有線網路 ( 乙太網路)]。
- 5 請依照螢幕指示完成設定。
	- 如果連線失敗,請選擇 [重試],然 後按 OK。
- $6$  選擇 [結束],然後按 OK 退出。
	- 如果要檢視網路設定,請選擇 [設 定] > [網路] > [檢視網路設定]。

### <span id="page-14-0"></span>使用個人化的網路名稱

為您的家庭劇院命名,即可輕鬆在家用網 路中找到家庭劇院。

- 1 按 <del>▲</del> (基本畫面)。<br>2 選擇 [設定],然後
- 2 選擇 [設定],然後按 OK。<br>3 课擇 [網路] > [為您的產品
- 5 選擇 [網路] > [為您的產品命名:]。<br>4 按 字母數字按鈕 以輸入名稱。
- $\frac{4}{5}$  按 字母數字按鈕 以輸入名稱。<br>5 選擇 [宗成],然後按 OK 狠出。
- 選擇 [完成],然後按 OK 退出。

<span id="page-15-0"></span>5 使用您的家庭 劇院

本章節能協助您使用家庭劇院,播放多種 來源的媒體。

#### 開始之前

- 依照快速入門指南與使用手冊所述,連 接所有必要連線。
- • 完成首次設定。 當您開啟家庭劇院或 您未完成設定時,首次設定會出現。
- 將電視切換至家庭劇院的正確來源 (例 如 HDMI、AV IN)。

# <span id="page-15-1"></span>存取基本功能選單

基本功能選單可讓您便於存取已連接的裝 置、設定,以及家庭劇院中的其他實用功 能。

 $1$  按  $($ 基本畫面 $) \circ$ 

» 畫面會顯示首頁選單。

- 2 按 導航按鈕 與 OK 選擇下列選項:
	- • [播放光碟] :開始播放光碟。
	- [瀏覽 USB]: 存取 USB 內容瀏 覽器
	- [瀏覽 iPod]: 存取 iPod 或 iPhone 內容瀏覽器。
	- [瀏覽 Net TV] : 進入 Net TV。
	- [瀏覽 PC] : 存取電腦內容瀏覽 器。
	- [設定] : 進入選單變更視訊,音訊 和其他設定。
	- • [說明] :進入螢幕上的使用手冊。
- $3$  按  $\bigstar$  (基本畫面) 退出。

# <span id="page-15-2"></span>光碟

您的家庭劇院可以播放 DVD、VCD、CD 和藍光光碟。 也可以播放您在家製作的光 碟,例如照片和音樂的 CD-R 光碟。

- 1 將光碟放入家庭劇院中。<br>2 如果光碟未白動播放,找
- 如果光碟未自動播放,按 DISC 或在首 頁選單中選取 [播放光碟]。
- 3 [使用遙控器控制播放](#page-5-1) (請參見第 [5](#page-5-1) 頁的 '遙控器')。

備註

• 為避免畫面閃爍,請變更顯示面板的亮度。

### <span id="page-15-3"></span>播放按鈕

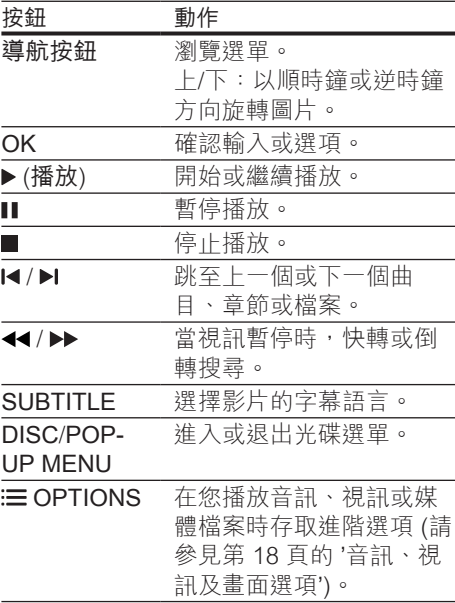

### <span id="page-16-3"></span>使畫面和音效同步

若音訊與視訊不同步,可將音訊延遲以配 合視訊。

- 1 請按 \\ SOUND SETTINGS。<br>2 <sup>選摆</sup> AUD SYNC,然後按 Ok
- 2 選擇 AUD SYNC,然後按 OK。<br>3 按 遵航按鈕 (上/下) 同步音訊與
- $\bf{3}$  按導航按鈕 (上/下) 同步音訊與視訊。<br>4 請坊 OK 確認。
- 4 請按 OK 確認。

### <span id="page-16-0"></span>播放藍光 3D 光碟

您的家庭劇院可以播放藍光 3D 視訊。 在 播放 3D 光碟之前,請先閲讀 3D 健康警 告。

### 需要配備:

- 3D 雷視。
- • 與 3D 電視相容的 3D 眼鏡。
- • 3D 藍光視訊
- • 高速 HDMI 纜線 (建議使用 1.4 版)
- 1 使用高速 HDMI 纜線,將家庭劇院連 接至 3D 相容電視。
- 2 確定 3D 視訊設定已啟用。 按 (基本 畫面),選擇 [設定] > [視訊] > [觀賞 3D 視訊] > [自動]。
	- 要在 2D 模式中播放 3D 光碟,選 取 [關閉]。
- 3 播放藍光 3D 光碟並戴上 3D 眼鏡。
	- • 在視訊搜尋期間和特定播放模式 中,視訊會以 2D 顯示。 當您繼續 播放時,視訊顯示會返回 3D。

### <span id="page-16-2"></span>藍光光碟上的 Bonus View

您可以在支援 Bonus View 的藍光光碟上觀 賞額外內容,例如小螢幕視窗中的評論。 Bonus View 也稱為子母畫面。

- 1 在藍光光碟選單中啟用 Bonus View。<br>2 當您播放影片的時候,按:
- 當您播放影片的時候,按: OPTIONS。
	- » 畫面會顯示選項選單。
- 3 選擇 [PIP 選項] > [PIP]。
	- 依據視訊,顯示子母書面選單 [1] 或 [2]。
	- 若要停用 Bonus View,請選取 [ 關閉]。
- 4 選擇 [第二音訊語言] 或 [第二字幕語 言]。
- $5$  選擇語言,然後按 OK。

### <span id="page-16-1"></span>藍光光碟上的 BD-Live

在具有 BD-Live 內容的藍光光碟上,您可 以使用其他功能,例如和導演在網際網路 上聊天、最新的電影預告片、遊戲、桌布 和鈴聲。

BD-Live 的服務和內容會依光碟而有所不 同。

### 需要配備:

- 具備 BD-Live 內容的藍光光碟。
- 儲存裝置:
	- USB 儲存裝置,至少有 1 GB 記憶 體,或
	- • SDHC Class 6 類型的 SD 記憶 卡,至少有 8 GB 記憶體。
- 1 [將您的家庭劇院連接到具備網際網路連](#page-13-0) [線的家用網路](#page-13-0) (請參見第 [13](#page-13-0) 頁的 '連接 和設定家用網路')。
- $2\;$  連接 USB 儲存裝置,或將 SD 記憶卡 插入家庭劇院。
	- 如果看到提示,請依螢幕指示將 SD 記憶卡格式化。
- $3$  按  $_6$  (基本畫面) 並選擇 [設定]。
- 4 選擇 [進階] > [本機儲存]。
- 5 選擇 [USB] 或 [SD 卡]。
	- 使用 USB 儲存裝置或 SD 記憶卡, 儲存已下載的 BD-Live 內容。
- 6 選擇 [進階] > [BD-Live 安全性] > [關 閉] 啟用 BD-Live。
	- 若要停用 BD-Live,請選擇 [開 啟]。
- 7 在光碟選單中選擇 BD-Live 圖示, 然 後按 OK。
	- » 系統開始載入 BD-Live。 載入所 需時間視光碟與您的網際網路連線 而定。
- $8$  按 導航按鈕 瀏覽 BD-Live,然後按 OK 選擇項目。

備註

• 如果要清除儲存裝置上的記憶體,請按會(基本畫 面),選擇 [設定] > [進階] > [清除記憶體]。

## <span id="page-17-0"></span>資料檔案

您的家庭劇院可以播放光碟或 USB 儲存裝 置中的相片、音訊和視訊檔案。 [在您播放](#page-30-1) [檔案前,檢查檔案格式是否受家庭劇院支](#page-30-1) [援](#page-30-1) (請參見第 [30](#page-30-1) 頁的 '檔案格式')。

- 1 播放光碟或 USB 儲存裝置的檔案。<br>2 若要停止播放,請按■。
- 若要停止播放,請按■。
	- • 若要從您停止處繼續播放視訊,請 按下▶(播放)。
	- 要從頭開始播放視訊,請按下 |◀ 。

### 備註 • 要播放受 DivX DRM 保護的檔案,請透過 HDMI 纜線將家庭劇院連接到電視。

### <span id="page-17-1"></span>字幕

如果您的視訊具有多重語言的字幕,請選 取字幕語言。

備註

• 請確認字幕檔案名稱和視訊檔案名稱完全相同。 例如,如果視訊檔案命名為「movie.avi」,請將 字幕檔案命名為「movie.srt」或「movie.sub」。

• 您的家庭劇院支援下列檔案格式:.srt、.sub、. txt、.ssa、.ass、smi、.sami。 如果字幕沒有正確 出現,請變更字元集。

- 1 在播放視訊時, 按下 SUBTITLE 選取 語言。
- 2 如果 DivX 或 RMVB/RM 視訊的字幕沒 有正確出現,請繼續執行下列步驟以變 更字元集。
- $3 \quad \frac{1}{16}$  接 :  $\equiv$  OPTIONS  $\circ$ » 畫面會顯示選項選單。
- 4 選取 [字元設定],然後選取支援字幕的 字元集。
- **歐洲、印度、拉丁美洲和俄羅斯**

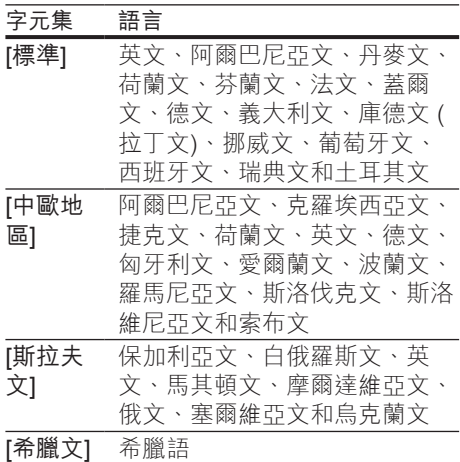

#### **亞太地區和中國**

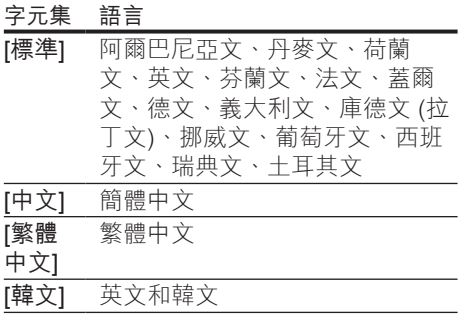

### <span id="page-18-2"></span>DivX 的 VOD 代碼

在您購買 DivX 視訊並於家庭劇院播放前, 請先至 www.divx.com, 使用 DivX VOD 代 碼註冊家庭劇院。

- 1 按 <del>∩</del> (基本畫面)。<br>2 選擇 [設定],然後
- 2 選擇 [設定],然後按 OK。<br>3 選擇 [進陛] > [DivX | VOD
- 選擇 [進階] > [DivX VOD 編碼]。
	- » 畫面會顯示家庭劇院的 DivX VOD 註冊碼。

# <span id="page-18-0"></span>USB 儲存裝置

您可以享用 USB 儲存裝置 (例如 MP4 播 放器或數位相機) 上儲存的相片、音訊和 視訊。

#### 需要配備:

• 針對 FAT 或 NTFS 檔案系統而格式化 的 USB 儲存裝置,並支援大容量儲存 級。

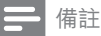

• 如果您使用 USB 延長線、USB 集線器或 USB 多 功能讀卡機,則可能無法辨識 USB 儲存裝置。

- 1 將 USB 儲存裝置連接到家庭劇院上的 • < (USB) 接頭。
- 2 按 ♠ (基本畫面)。<br>3 選摆 [瀏覽 IISBI <sub>'</sub>
- 撰擇 [瀏覽 USB],然後按 OK。 » 出現內容瀏覽器。
- $\frac{4}{5}$  選擇檔案,然後按 OK。
- 5 [按播放按鈕以控制播放](#page-15-3) (請參見第 [15](#page-15-3)  頁的 '播放按鈕')。

# <span id="page-18-1"></span>音訊、視訊及畫面選項

當您播放來自於光碟或 USB 儲存裝置的 相片、音訊和視訊檔案時,請使用進階功 能。

### <span id="page-18-4"></span>音訊選項

在播放音訊時,重複播放音訊曲目、光 碟,或資料夾。

- 1 重複按下 : I OPTIONS 以便在下列功 能中循環:
	- • RPT TRAC / RPT FILE: 重複目前 的曲目或檔案。
	- RPT DISC / RPT FOLD: 重複光碟 或資料夾中的所有曲目。
	- • RPT RAND :以隨機順序播放音 訊曲目。
	- • RPT OFF :關閉重複模式。

### <span id="page-18-3"></span>視訊選項

觀賞視訊時,選取字幕、音訊語言、時間 搜尋及畫面設定等選項。 依據視訊來源, 某些選項無法使用。

- 1  $\#:=$  OPTIONS  $\circ$ » 畫面會顯示視訊選項選單。
- 2 按下 導航按鈕 和 OK 以便選擇和變 更:
	- • [音訊語言] :選擇影片的音訊語 言。
	- [字幕語言] :選擇影片的字幕語 言。

- 
- 
- 4 按■停止播放幻燈片。<br>5 再按一次■停止音樂。
- 5 再按一次 停止音樂。

# <span id="page-19-0"></span>收音機

聆聽您家庭劇院上的 FM 收音機, 日能儲 存多達 40 個廣播電台。

備註

- 不支援 AM 及數位廣播。
- 若未偵測到立體聲訊號,或者若找到的電台少於 五個,系統會提示您再次設置廣播電台。
- 1 將 FM 天線連接至家庭劇院上的 ANTENNA FM 75  $\Omega$  ·
	- 請將天線放在遠離電視或其他輻射 來源,以獲得最佳收訊品質。
- 2 重複按 來源按鈕 直到顯示面板上顯示 RADIO 為止。
	- » 如果您已經安裝廣播電台,會播放 您聆聽的最後一個頻道。
	- » 如果您尚未安裝任何廣播電 台, AUTO INSTALL...PRESS PLAY 訊息會出現在顯示面板上。 按 (播放)。
- 3 使用遙控器收聽或變更廣播電台。
- • [字幕位置調整功能] :變更螢幕上 的字幕位置。
- • [資訊] :顯示播放內容的相關資 訊。
- • [字元設定] :選取支援 DivX 字幕 的字元設定。
- [時間搜尋]:輸入片段的時間,跳 至視訊的特定段落。
- [第二音訊語言] : 選擇藍光視訊的 第二個音訊語言。
- [第二字幕語言] : 選擇藍光視訊的 第二個字幕語言。
- • [標題] :選擇特定標題。
- • [章節] :選擇特定章節。
- • [角度清單] : 選擇不同的攝影機 角度。
- • [選單] :顯示光碟選單。
- • [PIP 選項] :播放支援 Bonus View 的藍光光碟時,顯示子母畫面視 窗。
- • [縮放] :放大視訊畫面或影像。 按 導航按鈕 (左/右) 選擇縮放比例。
- • [重複] :重複播放章節或標題。
- • [重複 A-B] :標示章節或曲目中的 兩點以重複播放,或關閉重複播放 模式。
- • [畫面設定] :選擇預先定義的色彩 設定。
- • [用戶] :選擇視訊的進階設定。
- • [音訊同步] :同步音訊與視訊。

### <span id="page-19-1"></span>畫面選項

檢視畫面時,放大畫面、旋轉畫面、為幻 燈片增加動畫,以及變更畫面設定。

- 1 按 $\equiv$  OPTIONS。
	- » 畫面選項選單隨即出現。
- 2 按下 導航按鈕 和 OK 以選取和變更下 列設定:
	- • [旋轉 +90] : 順時鐘 90 度旋轉相 片。
	- • [旋轉 -90] :將畫面逆時鐘旋轉 90 度。
	- [縮放] : 放大視訊畫面或影像。 按 導航按鈕 (左/右) 選擇縮放比例。
	- • [資訊] :顯示相片資訊。
- [每張投影片延續時間] :選擇幻燈 片中每張相片的顯示速度。
- [投影片動書]:選擇幻燈片的動 畫。
- • [畫面設定] :選擇預先定義的色彩 設定。
- 「重複1 : 重複播放選擇的資料來。

### <span id="page-19-2"></span>音樂幻燈片

如果相片和音訊檔案來自同樣的光碟或 USB 儲存裝置, 您可以建立音樂幻燈片。

- 1 選擇音訊曲目,然後按 OK。<br>2 按 → BACK,然後前往相片
- 
- 2 按 <del>つ</del> BACK,然後前往相片資料夾。<br>3 選擇相片,然後按 ► (播放) 開始播放 撰擇相片,然後按▶(播放)開始播放 幻燈片。

### <span id="page-20-3"></span>播放按鈕

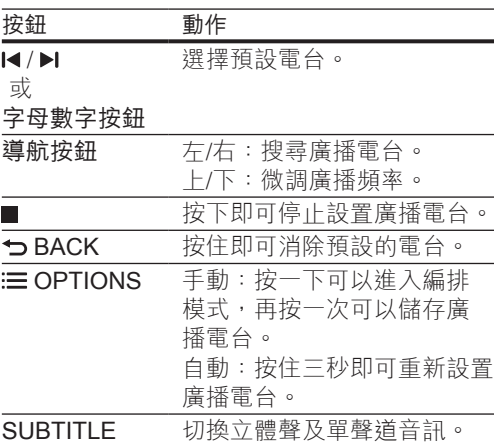

# <span id="page-20-0"></span>MP3 播放機

連接 MP3 播放機以播放音訊檔案。 需要配備:

- • MP3 播放器。
- • 一條 3.5 公釐的立體聲音訊線。
- $1$  使用 3.5 公釐立體聲音訊線,將 MP3 播放器連接到家庭劇院上的 MUSIC iLINK 接頭。
- 2 重複按 AUDIO SOURCE 直到顯示面 板上顯示 MUSIC I-LINK 為止。
- $3$  按 MP3 播放機上的按鈕,選擇與播放 音訊檔案。

# <span id="page-20-1"></span>iPod 或 iPhone

連接 Philips 擴充基座,播放 iPod 或 iPhone 上的音樂、相片及視訊。 需要配備:

- Philips 擴充基座 (機型: Philips DCK306x)。
- • 黃色複合視訊纜線。
- 1 將 Philips 擴充基座連接至家庭劇院的 DOCK for iPod 接頭。
- 2 如果要在電視上檢視 iPod 或 iPhone 上的幻燈片,請使用黃色複合纜線,將 擴充基座連接至電視。
- $3$  開啟 iPod 或 iPhone, 並將其放上底 座。
	- 當家庭劇院在 iPod 模式時,可為 底座上的 iPod/iPhone 充電。

### <span id="page-20-2"></span>播放音樂

- 1 將 iPod 或 iPhone 連接底座。<br>2 在家庭劇院遙控器上按 DOCK
- 在家庭劇院遙控器上按 DOCK for iPod。
- 3 瀏覽您的 iPod 或 iPhone 螢幕並選取 音樂。
- 4 播放 iPod 或 iPhone 上的音樂。 » 音樂會從家庭劇院播出。

瀏覽電視的音訊內容 (延伸模式):

- 1 按 ★ (基本畫面)。
- $2$  選擇 [瀏覽 iPod],然後按 OK。 » 出現內容瀏覽器。
- 3 <sup>按</sup>DOCK for iPod 瀏覽音訊內容。
- 4 [按播放按鈕以控制播放](#page-15-3) (請參見第 [15](#page-15-3)  頁的 '播放按鈕')。
	- • iPod 或 iPhone 上的機身按鍵會被 停用。
- 5 按 DOCK for iPod 退出延伸模式。

### <span id="page-21-1"></span>播放視訊和幻燈片

- 1 [將 iPod 或 iPhone 連接底座](#page-20-1) (請參見第 [20](#page-20-1) 頁的 'iPod 或 iPhone')。
- 2 在家庭劇院遙控器上按 DOCK for iPod。
- 3 將電視切換為 AV/VIDEO (AV/視訊) 來 源 (對應至黃色複合纜線)。 » 電視畫面轉為空白。
- 4 從 iPod 或 iPhone 螢幕,瀏覽並播放 視訊或相片幻燈片。
	- » 視訊或相片幻燈片會顯示在電視 上。

## <span id="page-21-0"></span>智慧型手機控制

使用行動裝置,例如 iPhone (iOS 3.1.3 以上版本)、Android 手機 (2.1 以上版本)  $\cdot$  iPad 或平板電腦,可以:

- • 控制您的家庭劇院
- • 瀏覽資料光碟或 USB 儲存裝置 開始之前
- 將您的家庭劇院、行動裝置和其他與 DLNA 相容的裝置,連接到相同的家 用網路。
	- 如需更好的視訊品質,請盡可能使 用有線連線。
- • [使用個人化的家庭劇院網路名稱](#page-14-0) (請 參見第 [14](#page-14-0) 頁的 '使用個人化的網路名 稱')。
- 將 Philips MyRemote 應用程式下載至 行動裝置。
	- 如果是 iPhone 或 iPad, 請在 App Store (App Store) 中搜尋應用程 式。
	- • 如果是 Android 手機或平板電腦, 請在 Market (Market) 中搜尋應用 程式。

### 控制您的家庭劇院

從行動裝置控制家庭劇院。

- 1 在行動裝置上,存取 MvRemote (MyRemote ) 應用程式。
- 2 從主畫面選取您的家庭劇院 (依其網路 名稱)。
	- » 瀏覽列會出現在螢幕下方。
	- 如果找不到家庭劇院,請檢杳網 路連線,或點選行動裝置上的 Devices (裝置) 標籤, 再搜尋一 次。
- 3 選取下列標籤存取更多選項。
	- 如果要返回上一個書面,請按返回 按鈕。

#### 選項 動作 App Home (App 首頁) 返回主畫面。 Media (媒 體) DISC:瀏覽並播放儲存在 資料光碟上的檔案。 USB:瀏覽並播放儲存在 USB 儲存裝置上的檔案。 Remote (遠 端) 使用行動裝置上的遙控器。 將螢幕向左或向右滑動,可 以使用更多按鈕。 行動裝 置上只會啟用相關按鈕。 行動裝置上無法使用某些功 能,例如待機和長按。

4 依螢幕指示選取選項或完成設定。

# <span id="page-22-0"></span>瀏覽 Net TV

### 不適用於中國

使用 Net TV 存取各式各樣的網際網路應用 程式與特別調整過的網際網路網站。 要瞭解 Net TV 服務互動式討論,請浩訪 Net TV 論壇: www.supportforum.philips. com。

### 備註

- Koninklijke Philips Electronics N.V. 對 Net TV 供 應商提供之內容恕不負責。
- 1 [將您的家庭劇院連接到具備高速網際網](#page-13-0) [路連線的家用網路](#page-13-0) (請參見第 [13](#page-13-0) 頁的 ' 連接和設定家用網路')。
- 2 按 ★ (基本畫面)。<br>3 選擇 [瀏覽 Net TV
- 3 選擇 [瀏覽 Net TV],然後按 OK。<br>4 依響莫指示確認營莫知自。
- 依螢幕指示確認螢幕訊息。 » 出現 Net TV 首頁。
- 5 [使用遙控器選擇及瀏覽應用程式](#page-22-1) (請參 見第 [22](#page-22-1) 頁的 '瀏覽 Net TV')。

### <span id="page-22-1"></span>瀏覽 Net TV

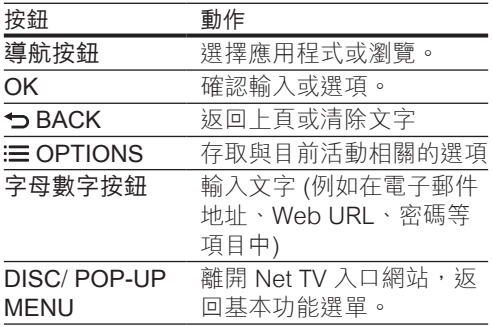

## 清除瀏覽歷程記錄

清除瀏覽歷程記錄,以移除家庭劇院中的 密碼、cookies 和瀏覽資料。

- 1 按 ★ (基本畫面)。<br>2 選擇 [設定], 然後
- 2 選擇 [設定],然後按 OK。<br>3 選擇 [網路] > [清除 Net T\
- **3** 選擇 [網路] > [清除 Net TV 記憶體]。<br>4 坊 ∩к 確認。
- 按 OK 確認。

## <span id="page-22-2"></span>租借線上影片

### 不適用於中國

透過您的家庭劇院,從線上商店租借影 片。 您可以立即或稍後觀賞它們。 有許多線上影片商店提供眾多的影片選 擇,各有不同的出租價格、期間及條件。 對於某些商店,您在租借之前必須先建立 帳戶。

### 需要配備:

- SDHC Class 6 類型的 SD 記憶卡, 至 少有 8 GB 記憶體。
- 1 [將您的家庭劇院連接到具備高速網際網](#page-13-0) [路連線的家用網路](#page-13-0) (請參見第 [13](#page-13-0) 頁的 ' 連接和設定家用網路')。
- 2 將空白 SD 記憶卡插入家庭劇院的 SD CARD 插槽,並依螢幕指示將記憶卡 格式化。
	- 格式化之後,請將卡留置於 SD CARD 插槽中。
- 3 按 ★ (基本畫面)。<br>4 <sup>: 選擇 「瀏覽 Net T\</sup>
- 撰擇 [瀏覽 Net TV],然後按 OK。
	- » 畫面會顯示您所在國家提供的線上 服務。
- $5$  選取視訊商店,然後按 OK。
- 6 請依螢幕指示租借或觀賞影片。 如果 看到提示,請輸入必要資訊,註冊或登 入商店帳戶。
	- » 影片下載到您的 SD 卡中。 您只能 在家庭劇院上觀賞影片。
- 7 [按播放按鈕控制播放](#page-15-3) (請參見第 [15](#page-15-3) 頁 的 '播放按鈕')。

# <span id="page-23-0"></span>透過 DLNA 瀏覽 PC

透過家庭劇院,存取並播放電腦或家用網 路媒體伺服器上的圖片、音訊和視訊。 開始之前

- 在裝置上安裝與 DLNA 相容的媒體伺 服器應用程式。 務必下載最適合您使 用的應用程式。 例如,
	- • PC 請使用 Windows Media Player 11 或更高版本
	- • Mac 或 PC 請使用 Twonky Media Server
- • 啟用檔案的媒體分享功能。 如需詳細 資料,請查看媒體伺服器軟體的使用 手冊。
- 1 將您的家庭劇院連接至家用網路。 如 需更好的視訊品質,請盡可能使用有 線連線。
- 2 將電腦和其他與 DLNA 相容的裝置連 接至相同的家用網路。
- $\frac{3}{4}$  按  $\bigoplus$  (基本畫面)。
- 選擇 [瀏覽 PC],然後按 OK。 » 出現內容瀏覽器。
- 5 選取網路上的裝置。
	- » 程式會顯示指定裝置中的資料夾。 資料夾名稱可能因媒體伺服器而 異。
	- 如果您看不到資料夾,請確定您已 啟用所選取裝置上的媒體分享功 能,以便分享內容。
- 6 選擇檔案,然後按 OK。
	- 由於相容性因素,可能無法顯示或 播放某些媒體檔案。 檢查您的家庭 劇院支援的檔案格式。
- 7 [按播放按鈕以控制播放](#page-15-3) (請參見第 [15](#page-15-3)  頁的 '播放按鈕')。

# <span id="page-23-1"></span>選擇音效

本章節將協助您為視訊或音樂選擇最理想 的音效。

- 1 請按 \ SOUND SETTINGS。<br>2 按 遵航按鈕 (左/右) 在您的營
- 按 導航按鈕 (左/右) 在您的螢幕上存取 音效選項。

| 音效設定     | 説明          |        |
|----------|-------------|--------|
| SOUND    | 選擇音效模式。     |        |
| SURROUND | 撰取環繞音效或立體聲。 |        |
| TRFBI F  | 變更高頻率輸出。    |        |
| MID      | 變更中頻率輸出。    | ₩<br>₽ |
| BASS     | 變更低頻率輸出。    | 艷<br>坐 |
| AUD SYNC | 延遲音訊與視訊同步。  |        |

3 選取一個選項,然後按 OK。

按 ← RACK 退出。 如果您未在一分鐘內按下任何按鈕,則 會自動退出選單。

## <span id="page-23-2"></span>音效模式

根據您的影片或音樂,選擇預先定義的音 效模式。

- 1 請按 fif SOUND SETTINGS。<br>2 撰摆 SOUND,然後按 OK。
- 2 選擇 SOUND,然後按 OK。<br>3 按道輪按鈕 / H/下) 選取顯示
- 按 導航按鈕 (上/下) 選取顯示面板上的 設定:
	- MOVIE: 享受劇院音場體驗, 特 別針對電影強化。
	- MUSIC : 還原原始錄音環境,無 論錄音室或現場。
	- • ORIGINAL :體驗電影或音樂的原 音重現,未添加任何音場效果。
	- • NEWS :最佳化演講與清楚人聲, 讓您聽清楚一字一句。
	- GAMING : 令人震攝的娛樂音效, 最適合熱血沸騰的電玩遊戲或喧鬧 的派對場合。

4 請按 OK 確認。

### <span id="page-24-0"></span>環繞音效模式

使用環繞音效模式,體驗彷彿置身其中的 音訊享受。

- 1 請按 H SOUND SETTINGS。<br>2 選擇 SURROUND,然後按 C
- 選擇 SURROUND,然後按 OK。
- 3 <sup>按</sup>導航按鈕 (上/下) 選取顯示面板上的 設定:
	- • AUTO :以音訊串流為準的環繞 音效。
	- • MULTI-CH :身歷其境的多聲道音 效,體驗強化的影音感受。
	- • STEREO :二聲道立體聲。 適合 聆聽音樂。
- 4 請按 OK 確認。

# <span id="page-25-0"></span>6 變更設定

家庭劇院設定已經設定為最佳效能。 除非 您有理由需要變更設定,我們建議您保留 預設設定。

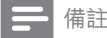

- 您無法變更灰色的設定。
- 若要返回上一個選單,請按 DBACK。 若要退出 選單,請按 ★ (基本畫面)。

# <span id="page-25-1"></span>語言設定

- 1 按 <del>▲</del> (基本畫面)。<br>2 選擇 [設定],然後
- 2 選擇 [設定],然後按 OK。<br>3 選擇 [偏好設定],然後按 。
- 3 選擇 [偏好設定],然後按 OK。<br>4 坊下 道航坊鈕 和 OK 以便選擇
- 按下 導航按鈕 和 OK 以便選擇和變 更:
	- • [選單語言] :選擇選單的顯示語 言。
	- • [音訊] :選擇光碟的音訊語言。
	- [字幕] : 選擇光碟的字幕語言。
	- [光碟選單] : 選擇光碟的選單語 言。

#### 備註

- 如果未提供您慣用的光碟語言,可以從清單中選 擇 [其他][,並輸入本使用手冊結尾的 4 位數語言代](#page-38-0) [碼。](#page-38-0) (請參見第 [38](#page-38-0) 頁的 '語言代碼')
- 若光碟沒有提供您所選的語言,家庭劇院會使用 光碟的預設語言。

# <span id="page-25-2"></span>相片和視訊設定

- 1 按 <del>▲</del> (基本畫面)。<br>2 選擇 [設定],然後
- 2 選擇 [設定],然後按 OK。<br>3 選擇 [視訊],然後按 OK。
- $\frac{3}{4}$  選擇 [視訊],然後按 OK。<br>4 埃下 道輪埃纽 和 OK 以便
	- 4 按下 導航按鈕 和 OK 以便選擇和變 更:
		- [電視機型式] : 選擇適合電視螢幕 大小的圖片格式。
		- [HDMI 視訊]: 選擇家庭劇院 HDMI OUT (ARC) 輸出的視訊訊號 解析度。 您的電視必須支援選擇的 解析度,方可使用該解析度。
		- [HDMI Deep Color] : 顯示具有+ **億種顏色的鮮明**逼直影像, 在您的 電視螢幕上重現自然世界。 您的家 庭劇院必須透過 HDMI 纜線連接至 啟用 Deep Color 的電視。
		- [畫面設定] : 為視訊播放選擇預定 義的色彩設定。 選擇 [用戶] 以建立 自己的設定。
		- [觀賞 3D 視訊] : 將 HDMI 視訊設 定為支援 3D 或 2D 視訊。
		- [用戶] : 選擇視訊的進階設定。 只 有當您在畫面設定中建立名為「使 用者」的預設後才可使用。

備註

• 若要變更設定,請確認電視支援新設定。

# <span id="page-26-0"></span>音訊設定

- 1 按 ★ (基本畫面)。<br>2 選擇 [設定],然後
- 2 選擇 [設定],然後按 OK。<br>3 選擇 [音訊],然後按 OK。
- 3 選擇 [音訊],然後按 OK。<br>4 埃下 道輪控鈕 和 OK 以便
- 4 按下 導航按鈕 和 OK 以便選擇和變 更:
	- [夜間模式] : 若要輕聲聆聽,請降 低家庭劇院的音量。 只有杜比編 碼的 DVD 與藍光光碟可使用夜間 模式。
	- • [HDMI 音訊] :在電視上設定 HDMI 音訊輸出,或是停用 HDMI 音訊輸出。

# <span id="page-26-1"></span>內容分級控制設定

- 1 按 <del>▲</del> (基本畫面)。<br>2 選擇 [設定],然後
- 2 選擇 [設定],然後按 OK。<br>3 课擇 [偏好設定],然後按 (
- 3 選擇 [偏好設定],然後按 OK。<br>4 坊下 道航坊鈕 和 OK 以便選擇
- 按下導航按鈕 和 OK 以便選擇和變 更:
	- [變更密碼] : 設定或變更您的內容 分級控制存取密碼。 若您沒有密碼 或忘記密碼,請輸入 0000。
	- • [父母監控] :限制播放有年齡分級 的光碟。 若要不考慮分級播放所有 光碟,請選擇 8 或 [關閉]。

# <span id="page-26-2"></span>顯示設定

- 1 按 <del>▲</del> (基本畫面)。<br>2 選擇 [設定],然後
- $\overline{2}$  選擇 [設定],然後按 OK。<br> $\overline{3}$  選擇 [偏好設定],然後按
- 3 選擇 [偏好設定],然後按 OK。<br>4 安下道航按鈕 和 OK 以便選擇
	- 按下 導航按鈕 和 OK 以便選擇和變 更:
		- • [自動字幕調整] :在支援此功能的 電視上啟用或停用字幕的自動定位 功能。
		- [顯示面板] : 設定家庭劇院前顯示 面板的亮度。
		- [VCD PBC]: 啟用或停用 VCD 和 SVCD 光碟內容選單導覽中的播放 控制功能。

# <span id="page-26-3"></span>省電設定

- 1 按 <del>A</del> (基本畫面)。<br>2 選擇 [設定],然後
- $\overline{2}$  選擇 [設定],然後按 OK。<br> $\overline{3}$  選擇 [偏好設定],然後按
- $\frac{3}{4}$  選擇 [偏好設定],然後按 OK。<br>4 ☆下 道輪按鈕 和 OK 以便選擇
- 4 按下 導航按鈕 和 OK 以便選擇和變 更:
	- [螢幕保護程式]: 沒有動作 10 分 鐘之後,將家庭劇院切換到螢幕保 護模式。
	- 「自動待機1:沒有動作 30 分鐘之 後,將家庭劇院切換到待機模式。 計時器只有在光碟或 USB 播放暫 停或停止後才會開始作用。
	- [睡眠定時器]:設定睡眠定時器的 時間,讓家庭劇院在指定時間之後 切換至待機模式。

# <span id="page-27-0"></span>揚聲器設定

- 1 按 ★ (基本畫面)。<br>2 選擇 [設定],然後
- 2 選擇 [設定],然後按 OK。<br>3 選擇 [谁階],然後按 OK。
- 3 選擇 [進階],然後按 OK。<br>4 安下道輪按鈕 和 OK 以便
- 4 按下 導航按鈕 和 OK 以便選擇和變 更:
	- • [強化音訊] :選擇 [開啟] 以啟用揚 聲器的音訊後製處理,以及啟用卡 拉 OK 設定 (如果您的產品支援卡 拉 OK)。 若要播放光碟的原始音 訊,請選取 [關閉]。

### ※ 秘訣

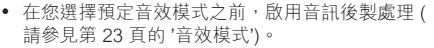

# <span id="page-27-1"></span>恢復預設設定

- 1 按 ★ (基本畫面)。<br>2 選擇 [設定],然後
- 2 選擇 [設定],然後按 OK。<br>3 <sup>選摆 [</sup>谁階] > [回復預設設
- 選擇 [進階] > [回復預設設定],然後 按 OK。
- 4 請選擇 [確定],然後按 OK 確認。
	- » 家庭劇院會重設為預設設定,除了 一些設定以外,例如內容分級控制 和 DivX VOD 註冊碼。

# <span id="page-28-0"></span>7 更新軟體

Philips 不斷致力於改善產品。 要獲得最佳 功能, 以及對於家庭劇院的支援, 請以最 新軟體更新家庭劇院。

請比較您目前的軟體版本,以及 www. philips.com/support 上的最新版本。 如果 目前的版本低於 Philips 支援網站上提供的 最新版本,請以最新軟體升級您的家庭劇 院。

### 注意

• 請勿在您的產品上安裝低於目前版本的軟體。 對 於因軟體降級而導致的問題,Philips 不負法律 責任。

# <span id="page-28-1"></span>檢查軟體版本

檢查家庭劇院上目前安裝的軟體版本。

- 1 按 <del>▲</del> (基本畫面)。<br>2 選擇 [設定],然後
- 2 選擇 [設定],然後按 OK。<br>3 選擇 [谁階] > [版本資訊]。
- 3 選擇 [進階] > [版本資訊]。
	- » 畫面會顯示軟體版本。
	- • 最後二位數代表家庭劇院所安裝 的螢幕上的說明的目前版本。 例 如,如果軟體目前版本是「子系統 SW:35-00-00-05」,「05」代表 家庭劇院所安裝的螢幕上的説明的 目前版本。

# <span id="page-28-2"></span>透過 USB 更新軟體

#### 需要配備:

- FAT 或 NTFS 格式的 USB 隨身碟, 具備至少 75MB 的記憶體。 請勿使用 USB 硬碟。
- 具備網際網路連線的電腦。
- • 支援 ZIP 檔案格式的檔案公用程式。

### 步驟 1:下載最新軟體

- 1 將 USB 隨身碟接到您的電腦。<br>2 在您的網百瀏覽器上,前往 ww
- 在您的網頁瀏覽器上,前往 www. philips.com/support。
- $3$  在 Philips 支援網站中,找到您的產品和 Software and drivers (軟體與驅動程式)。
	- » 軟體更新程式可提供 ZIP 檔案格 式。
- 4 將壓縮檔案儲存到 USB 隨身碟的根目 錄中。
- 5 使用檔案公用程式解壓縮根目錄中的軟 體更新程式檔案。
	- » 檔案會解壓縮到 USB 隨身碟中的 UPG\_ALL 資料夾中。
- 6 從電腦移除 USB 隨身碟。

### 步驟 2:更新軟體

#### 注意

- 請勿關閉家庭劇院或在更新期間移除 USB 隨身 碟。
- 1 將存有下載檔案的 USB 隨身碟連接到 家庭劇院。
	- 確定光碟插槽已關閉,且裡面沒有 光碟。
- 2 按 ★ (基本畫面)。<br>3 選擇 [設定], 然後
- 3 選擇 [設定],然後按 OK。<br>4 選擇 [谁階] > [軟體更新] >
- 4 選擇 [進階] > [軟體更新] > [USB]。<br>5 道循營募上的指示確認更新程式。
	- 遵循螢幕上的指示確認更新程式。
		- » 完成時,家庭劇院會自動關閉,然 後重新啟動。 若未自動關閉然後重 新啟動,請拔除電源線幾秒時間, 然後重新接上。

## <span id="page-29-0"></span>透過網際網路更新軟體

- 1 [將您的家庭劇院連接到具有高速網際網](#page-13-0) [路連線的家用網路](#page-13-0) (請參見第 [13](#page-13-0) 頁的 ' 連接和設定家用網路')。
- 2 按 ★ (基本畫面)。<br>3 選擇 [設定], 然後
- 3 選擇 [設定],然後按 OK。<br>4 <sub>選擇「進陛1〜「軟體再新1〜</sub>
	- 4 選擇 [進階] > [軟體更新] > [網路]。 » 若系統偵測到升級媒體,會提示您 開始或取消更新。
- 5 遵循螢幕上的指示確認更新程式。
	- **→** 完成時,家庭劇院會自動關閉,然 後重新啟動。 若未自動關閉然後重 新啟動,請拔除電源線幾秒時間, 然後重新接上。

# <span id="page-29-1"></span>更新螢幕上的說明

[如果螢幕上的說明的目前版本不是 www.](#page-28-1) [philips.com/support 所提供的最新版本,](#page-28-1) [請下載並安裝最新版的螢幕上的說明](#page-28-1) (請參 見第 [28](#page-28-1) 頁的 '檢查軟體版本')。

需要配備:

- FAT 或 NTFS 格式的 USB 隨身碟, 至 少具備 35MB 記憶體。 請勿使用 USB 硬碟。
- 具備網際網路連線的電腦。
- • 支援壓縮檔案格式的檔案公用程式。

### 步驟 1:下載最新版螢幕上的說明

- 1 將 USB 隨身碟接到您的電腦。<br>2 在您的網百瀏覽器上,前往 ww
- 在您的網頁瀏覽器上,前往 www. philips.com/support。
- $3.7$  在 Philips 支援網站中, 找到您的 產品, 在 User manuals (使用手冊) 上按一下,然後尋找 User Manual Upgrade Software (使用手冊升級軟 體)。
	- » 說明更新程式可提供 ZIP 檔案格 式。
- 4 將壓縮檔案儲存到 USB 隨身碟的根目 錄中。
- 5 使用檔案公用程式解壓縮根目錄中的說 明更新檔案。
	- » 名為「HTSxxxxeDFU.zip」的檔 案會被解壓縮到 USB 隨身碟中的 UPG ALL 資料夾, 其中「xxxx」 是您家庭劇院的型號。
- 6 從電腦移除 USB 隨身碟。

### 步驟 2:更新螢幕上的說明

注意

• 請勿關閉家庭劇院或在更新期間移除 USB 隨身 碟。

- 1 將存有下載檔案的 USB 隨身碟連接到 家庭劇院。
	- 確定光碟槽已關閉,裡面沒有光 碟。
- 2 按 ★ (基本畫面)。<br>3 在遙控器上輸入3
- 3 在遙控器上輸入 338。<br>4 依營墓指示確認更新。
- 4 依螢幕指示確認更新。
- 5 從家庭劇院移除 USB 隨身碟。

# <span id="page-30-0"></span>8 產品規格

• 規格與設計可能隨時變更,恕不另行通知。

### <span id="page-30-3"></span>區碼

家庭劇院背面或底部的機型牌會標明所支 援的地區。

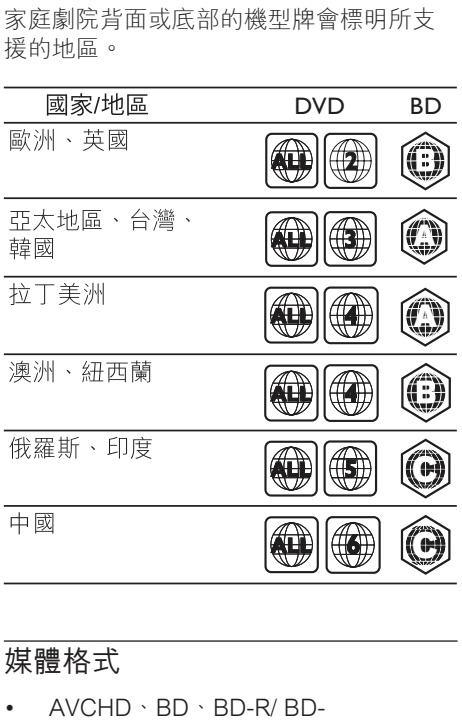

### <span id="page-30-2"></span>媒體格式

- $AVCHD \cdot BD \cdot BD-R/BD$ -RE、BD-Video、DVD-Video、DVD+R/+RW、DVD-R/-RW、DVD+R/-R DL、CD-R/ CD-RW、Audio CD、Video CD/ SVCD、相片檔案、MP3 媒體、WMA 媒體、DivX Plus HD 媒體、USB 儲存 裝置
- • RMVB (僅在亞太地區和中國提供)

### <span id="page-30-1"></span>檔案格式

- 音訊: .aac、.mka、.mp3、.wma、. wav、.mp4、.m4a
- • 視訊:
	- .avi · .divx · .mp4 · .mkv · .asf · . mpg、.mpeg、
	- • .wmv、.rmvb、.rm (僅在亞太地區 和中國提供)
- • 相片:.jpg、.jpeg、.gif、.png

## <span id="page-30-4"></span>音訊格式

您的家庭劇院支援下列音訊檔案。

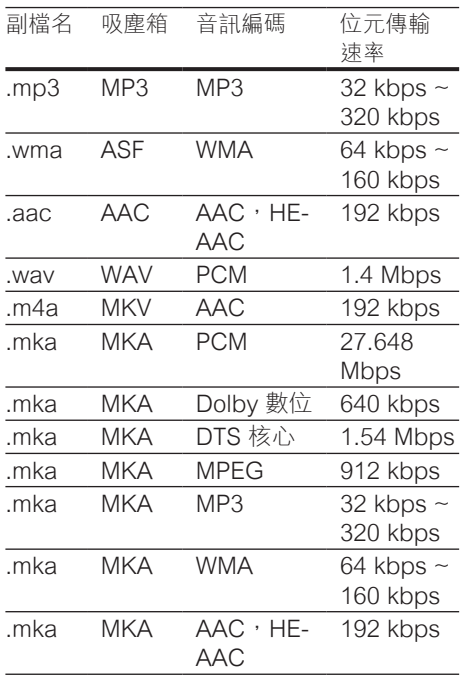

備註

# 視訊格式

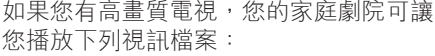

- 解析度:1920 x 1080 像素;
- • 畫面速率:每秒 6 ~ 30 個畫面。

### AVI 容器內的 .avi 檔案

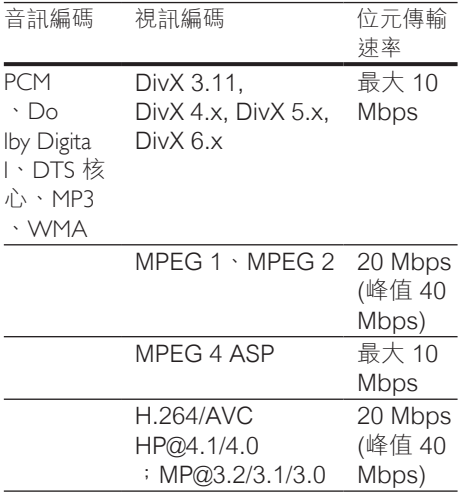

### AVI 容器內的 .divx 檔案

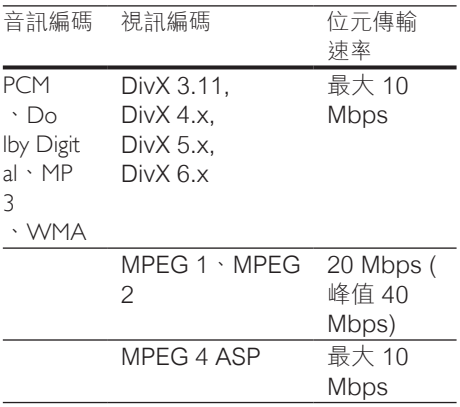

### MP4 容器內的 .mp4 或 .m4v 檔案

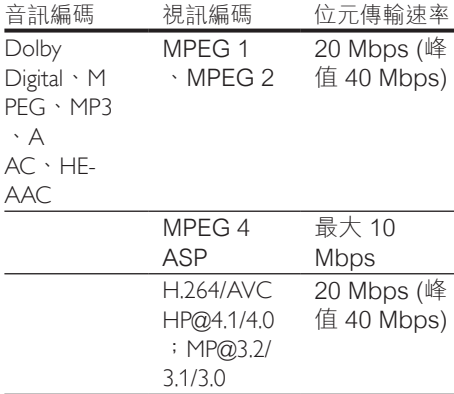

### MKV 容器內的 .mkv 檔案

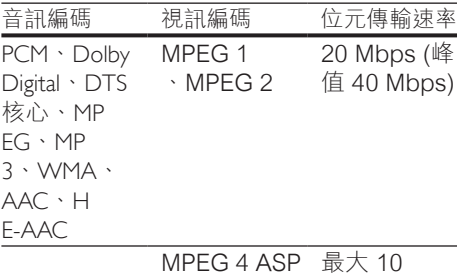

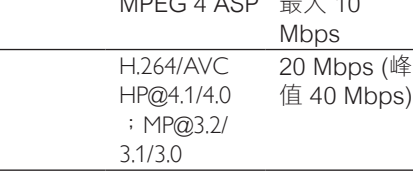

### 在 ASF 容器中的 .asf 檔案

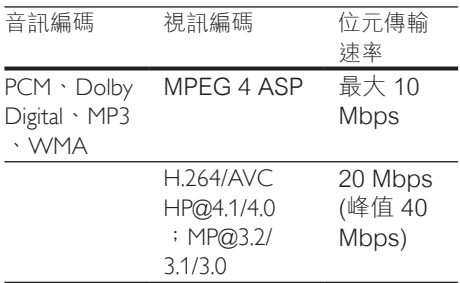

### PS 容器內的 .mpg 和 .mpeg 檔案

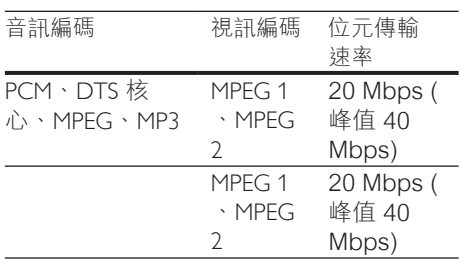

## <span id="page-32-0"></span>擴大機

- 總輸出功率: 600W RMS (30% THD)
- 頻率響應: 20 Hz-20 kHz / ±3 dB
- 訊噪比: > 65 dB (CCIR) / (A-weighted)
- • 輸入敏感度:
	- $\bullet$  AUX: 2 V
	- Music iLink: 1 V

### <span id="page-32-1"></span>視訊

- 訊號系統: PAL / NTSC
- • HDMI 輸出:480i/576i、480p/576p、 720p、1080i、1080p、1080p24

### 聲音

- • S/PDIF 數位音訊輸出:
	- 同軸: IEC 60958-3
	- • 光纖:TOSLINK
- 取樣頻率:
	- MP3:  $32$  kHz  $\cdot$  44.1 kHz  $\cdot$  48 kHz
	- WMA:  $44.1$  kHz,  $48$  kHz
- • 固定位元速率:
	- MP3:  $32$  kbps 320 kpbs
	- WMA:  $48$  kbps 192 kpbs

### 收音機

- • 調諧範圍:
	- • 歐洲/俄羅斯/中國:FM 87.5-108 MHz (50 kHz)
	- • 亞太地區/拉丁美洲:FM 87.5-108 MHz (50/100 kHz)
- 訊噪比: FM  $>$  45 dB
- • 頻率響應:FM 180 Hz-12.5 kHz / ±3 dB

### USB

- • 相容性:高速 USB (2.0)
- • 類型支援:USB 大容量儲存級 (MSC)
- • 檔案系統:FAT16、FAT32、NTFS
- • 支援最大記憶體:< 160 GB

### 主裝置

- 電源供應:
	- • 歐洲/中國/俄羅斯/印度:220-240  $V~$  50 Hz
	- • 拉丁美洲/亞太地區:110-240 V~ ,50-60 Hz
- • 耗電量:110 W
- • 待機耗電量:0.9 W 0.5 W
- • 尺寸 (寬x高x深):360 x 58 x 325 公釐
- • 重量:2.4 公斤

### 重低音喇叭

- 輸出功率: 100 W RMS (30% THD)
- $n$  阻抗: 4  $n$ hm
- • 揚聲器驅動器:133 公釐 (5.25 吋) 低 音揚聲器
- • 尺寸 (寬x高x深):160 x 267.5 x 265 公釐
- • 重量:2.61 公斤

### 揚聲器

中央揚聲器:

- 輸出功率: 100 W RMS (30% THD)
- • 揚聲器阻抗:4 ohm
- • 揚聲器驅動器:1 x 63.5 公釐 (2.5 吋) 低音喇叭
- 尺寸 (寬x高x深): 160 x 85 x 95 公釐
- • 重量:0.26 公斤

### 前置/後置揚聲器:

- • 輸出功率:4 x 100 W RMS (30% THD)
- • 揚聲器阻抗:4 ohm
- • 揚聲器驅動器:1 x 63.5 公釐 (2.5 吋) 低音喇叭
- • 尺寸 (寬x高x深):
	- • 衛星 (小型) 揚聲器:85 x160 x 95 公釐
	- • 大型 (長型) 揚聲器:240 x 1007 x 240 公釐
- • 重量:
	- • 衛星 (小型) 揚聲器:每個 0.34 公 斤
	- • 大型 (長型) 揚聲器:每個 1.57 公 斤

### <span id="page-33-0"></span>遙控器電池

 $2 \times$  AAA-R03-1.5 V

### 雷射

- • 雷射類型 (二極體):InGaN/AIGaN (BD)、AIGaInP (DVD/CD)
- 波長: 405 +7 nm/-7 nm (BD) · 655 +10 nm/-10 nm (DVD)、790 +10 nm/- 20 nm (CD)
- • 輸出功率 (最大 功率):20 mW (BD)  $\cdot$  6 mW (DVD)  $\cdot$  7 mW (CD)

# <span id="page-34-0"></span>9 疑難排解

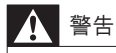

• 有觸電危險。 請勿取下產品外殼。

為維持有效的保固,請勿自行嘗試修理產 品。

若使用本產品時發生任何問題,請在送修 前先行檢查下列項目。 如果問題仍未解 決,請至 www.philips.com/support 取得 支援。

### 主裝置

#### 家庭劇院上的按鈕無法使用。

拔下家庭劇院的電源幾分鐘,然後重新 插上電源。

### <span id="page-34-2"></span>畫面

沒有畫面。

確認電視已切換至家庭劇院的正確來 源。

#### 透過 HDMI 連接的電視上沒有畫面。

- • 請確定您使用高速 HDMI 纜線連接家 庭劇院和電視。 某些標準 HDMI 纜線 不會正確顯示一些影像、3D 視訊或 Deep Color。
- • 確定 HDMI 纜線沒有問題。 如果有問 題,請以新纜線取代。
- 按 ← (基本畫面), 然後按遙控器上的 731,以還原成預設畫面解析度。
- • 變更 HDMI 視訊設定,或靜待 10 秒自 動復原。

#### 光碟無法播放高畫質視訊。

- 確認光碟內有高書質視訊內容。
- • 確認電視支援高畫質視訊播放功能。
- • 使用 HDMI 纜線以連接電視。

# <span id="page-34-3"></span>音效

#### 家庭劇院揚聲器沒有聲音。

- 將音訊線從您的家庭劇院連接到電視或 其他裝置。 若有以下情況則不需要另 接音訊線路:
	- 透過 HDMI ARC 連線連接家庭劇 院和電視,或
	- • 裝置已連接家庭劇院的 HDMI IN 接頭。
- • 設定連接裝置的音訊。
- 將您的家庭劇院重設成其原廠設定,接 著關閉電源,然後再開啟。
- 在您的家庭劇院上,重複按 SOURCE 以選取正確的音訊輸入。

音效失真或有迴音

如果您透過家庭劇院從電視播放音訊, 請確定電視靜音。

#### 音訊與視訊不同步。

1) 按 Ht SOUND SETTINGS。 2) 按 導 航按鈕 (左/右) 選擇 AUD SYNC, 然後 按 OK。 3) 按 導航按鈕 (上/下) 同步音 訊與視訊。

### <span id="page-34-1"></span>播放

#### 無法播放光碟。

- 清潔光碟。
- • [確定家庭劇院支援光碟類型](#page-30-2) (請參見第 [30](#page-30-2) 頁的 '媒體格式')。
- 確認家庭劇院支援該光碟的區碼。
- 如果光碟是 DVD±RW 或 DVD±R 光 碟,請確定已封片。

無法播放 DivX 檔案。

- 確定 DivX 檔案是根據 DivX 編碼器的 「家庭劇院設定檔」編碼。
- 確認 DivX 檔案是否完整。

#### DivX 或 RMVB/RM 字幕顯示不正確。

- 確認字幕檔案名稱和影片檔案名稱相同。
- 選擇正確的字元集: 1) 按: 三 OPTIONS。 2) 選擇 [字元設定]。 3) 選擇支援的字元集。 4) 按 OK。

#### 無法讀取 USB 儲存裝置的內容。

- 請確認 USB 儲存裝置的格式與本家庭 劇院相容。
- 請確認家庭劇院支援 USB 儲存裝置的 檔案系統。

繁體中文

### 電視上出現「沒有輸入」或「x」符號。

• 無法操作。

### EasyLink 功能無法運作。

確認家庭劇院連接 Philips 品牌的 EasvLink 電視, 且 EasyLink 選項已開 [啟](#page-12-1) (請參見第 [12](#page-12-1) 頁的 '設定 EasyLink (HDMI-CEC 控制)')。

### 您開啟電視時,家庭劇院自動開啟。

您在使用 Philips EasyLink (HDMI-CEC) 時,這種行為在是正常的。 若要使家庭劇院獨立運作,請關閉 EasyLink。

#### 無法存取 BD-Live 功能。

- 確認家庭劇院已連接網路。 使用有線 網路連線或無線網路連線。
- • 確定網路已設定。 使用有線網路安 裝或無線網路安裝。
- • 確認藍光光碟支援 BD-Live 功能。
- • 清除記憶體儲存。

#### 無法在電視上播放來自 iPod 或 iPhone 的 視訊或照片。

- 從 iPod 或 iPhone 螢幕瀏覽並選取視 訊和照片,然後在電視上播放它們。
- • 請確定 iPod 或 iPhone 軟體未經過竄 改或非法修改。

### 無法在電視上檢視來自 iPod 或 iPhone 的 照片。

- 以黃色複合纜線連接 iPod 底座和電 視。
- 將電視切換為 AV/VIDEO (AV/視訊) 來 源 (對應至黃色複合纜線)。
- • 按下 iPod 或 iPhone 上的播放按鈕, 開始幻燈片展示。
- 請確定 iPod 或 iPhone 軟體未經過竄 改或非法修改。

#### 在 2D 模式中播放 3D 影片。

- 確定您的家庭劇院诱禍 HDMI 電纜連 接至 3D 電視。
- 確定光碟是藍光 3D 光碟,而且藍光 3D 視訊選項已開啟。

### 電視螢幕在您播放藍光 3D 影片或 DivX 受 版權保護的影片時是黑的。

- 確定家庭劇院透過 HDMI 電纜連接至 電視。
- 將電視切換至正確的 HDMI 來源。

#### 無法從線上影片商店下載影片。

- 確定家庭劇院透過 HDMI 電纜連接至 電視。
- 確定 SD 卡已格式化,有足夠的記憶 體下載影片,而且是類型 SDHC Class 6。
- • 確定您已為影片付款,而且它在租期 內。
- • 確定網路連線正常。 使用有線網路連 線或無線網路連線。
- • 造訪影片商店網站以獲得詳細資訊。

### <span id="page-35-0"></span>網路

#### 無線網路失真或未找到。

- 確認無線網路沒有受到微波爐、DFCT 電話或其他附近的 Wi-Fi 裝置干擾。
- 擺放無線路由器與家庭劇院時,兩者之 間的距離應保持在五公尺以內。
- • 使用 USB 延長線將 Wi-Fi 接收器連接 至家庭劇院。
- • 如果無線網路沒有正常運作,請嘗試有 線網路安裝。

<span id="page-36-0"></span>10 注意

本章節包含法律和商標說明。

# <span id="page-36-1"></span>開放原始碼軟體

Philips Electronics Singapore Pte Ltd 會 依照需求提供此產品有版權保護的開放原 始碼軟體套件相應之完整原始碼複本,而 此類提供需有個別授權。 該項提供有效 期自購買產品後算起三年,適用對象為收 到此資訊的任何人。 若要取得原始碼, 請聯絡 open.source@philips.com。 如 果您不想使用電子郵件,或您將信件寄至 此電子郵件地址後,一星期內尚未收到 確認信,請寫信至 "Open Source Team, Philips Intellectual Property & Standards, P.O. Box 220, 5600 AE Eindhoven, The Netherlands"。 若您未收到信件的及時 確認,請將電子郵件寄至上述電子郵件地 址。 本產品的開放原始碼軟體授權文字與 確認另附於使用手冊內。

## <span id="page-36-2"></span>RMVB end user agreement (Asia Pacific and China only)

#### Notes to End User:

By using this product with RealNetworks software and services, the end user agrees to the following terms of REALNETWORKS, INC:

- End User may only use the software for private, non-commercial use in accordance with the terms of RealNetworks FULA.
- End User is not allowed to modify, translate, reverse engineer, decompile, dissemble or use other means to discover the source code or otherwise replicate the functionality of the Real Format Client Code, except to the extent that this restriction is expressly prohibited by applicable law.

RealNetworks Inc. disclaims all warranties and conditions other than those set forth in this Agreement which are in lieu of all other warranties, whether express and implied, including but not limited to any implied warranties or conditions of merchantability and fitness for a particular purpose; and effectively exclude all liability for indirect, special, incidental and consequential damages, such as but not limited to lost profits.

## <span id="page-36-3"></span>商標

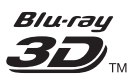

「Blu-ray 3D」和「Blu-ray 3D」標誌是 Blu-ray Disc Association 的商標。

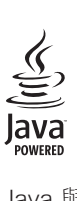

Java 與所有其他 Java 商標及標誌為 Sun Microsystems, Inc. 在美國與/或其他國家 之商標或註冊商標。

#### **BONUSVIEW**

「BD LIVE」與「BONUSVIEW」為 Bluray Disc Association 之商標。

### *<u>adtsun</u>* **Master Audio Fssential**

依據授權製造,美國 專利號碼:5,956,674 ;5,974,380;6,226,616;6,487,535 ;7,392,195;7,272,567;7,333,929 ;7,212,872 及其他美國 及全球已核發與 申請中專利。 DTS-HD、符號,以及 DTS-HD 與符號之組合為 DTS, Inc. 之註冊商 標, DTS-HD Master Audio | Essential 為 DTS, Inc. 之商標。產品包含軟體。 © DTS. Inc. 版權所有。

#### **MDOLBY TRUETE DIGITAL PLUS**

依據 Dolby Laboratories 之授權製造。 Dolby 與雙 D 符號為 Dolby Laboratories 之商標。

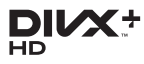

DivX <sup>®</sup> 、DivX Certified <sup>®</sup> 、DivX Plus ® HD 與相關標誌是 Rovi Corporation 或其子公 司的商標,經授權使用。 關於 DIVX VIDEO:DivX 是 DivX, LLC 創立的數位視訊格式,DivX, LLC 本身為 Rovi Corporation 的子公司。 此為正式的 DivX Certified ® 裝置, 能播放 DivX 視訊。 請造訪 divx.com 瞭解更多資訊,並下載軟 體工具將檔案轉換為 DivX 視訊。 關於 DIVX VIDEO-ON-DEMAND: DivX Certified 裝置必須先註冊才能播放購買的 DivX Video-on-Demand (VOD) 電影。 要 取得註冊碼,請在您的裝置設定選單中, 找出 DivX VOD 的部分。 請造訪 vod.divx. com 瞭解更多有關如何完成註冊等資訊。

# Hamı

HDMI、HDMI 標誌以及 High-Definition Multimedia Interface (HDMI, 高畫質媒體 介面) 為 HDMI Licensing LLC 在美國及其 他國家的商標或註冊商標。

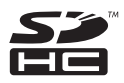

SDHC 標誌為 SD-3C, LLC 的商標。

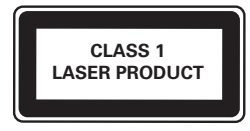

# <span id="page-38-0"></span>11 語言代碼

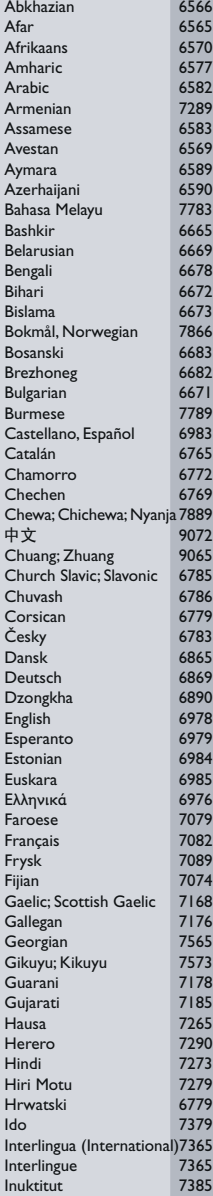

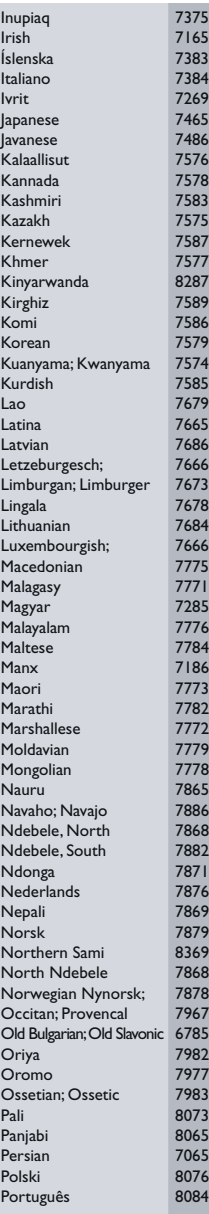

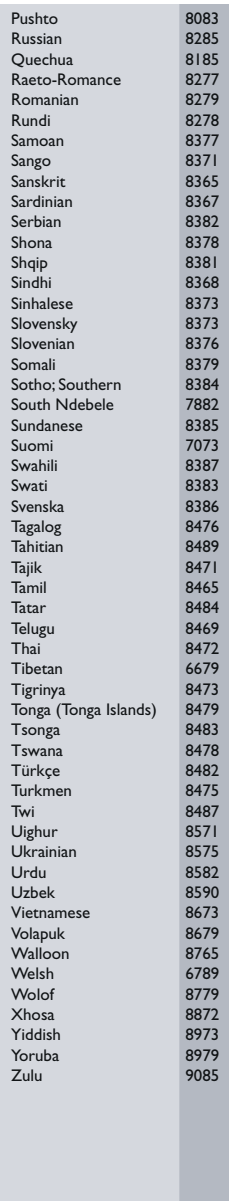

# <span id="page-39-0"></span>12 索引

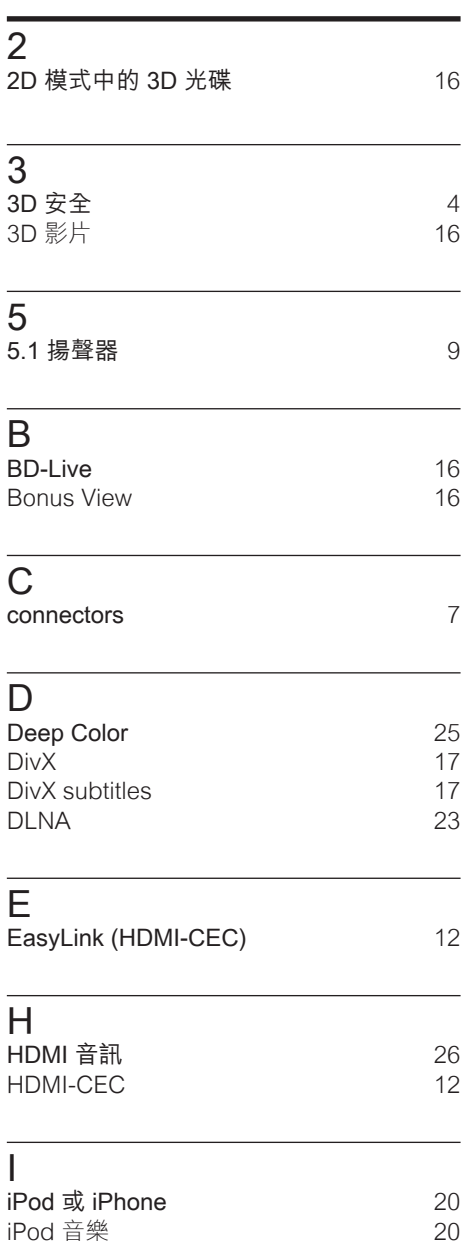

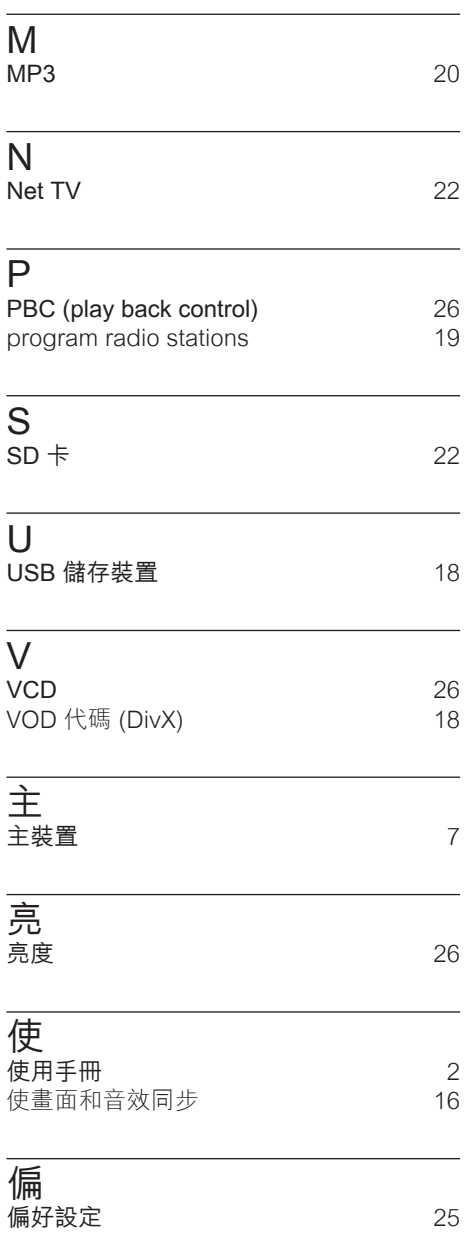

繁體中文

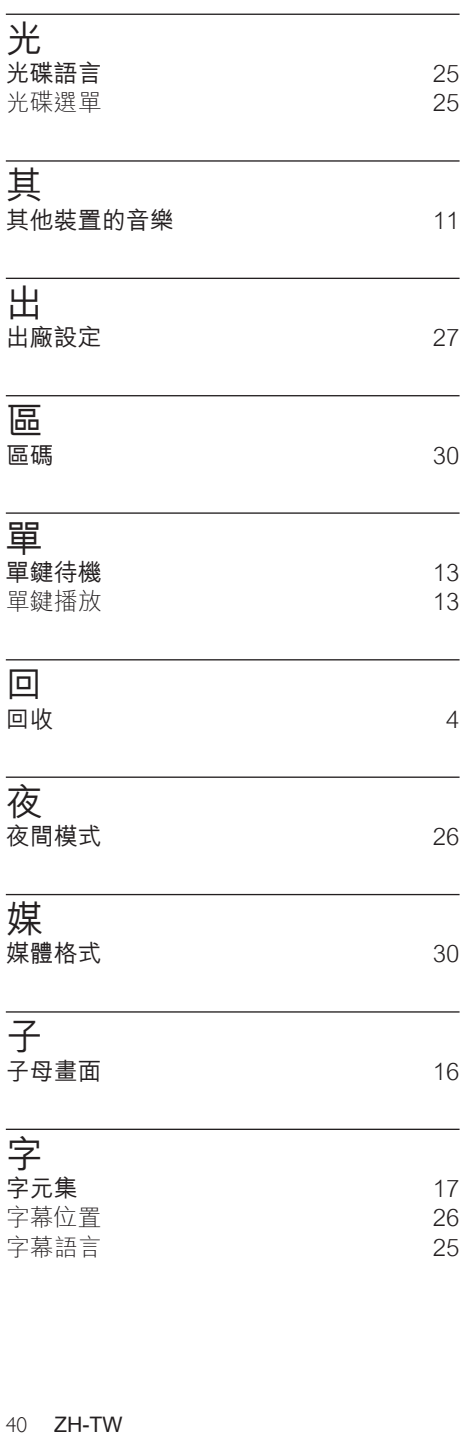

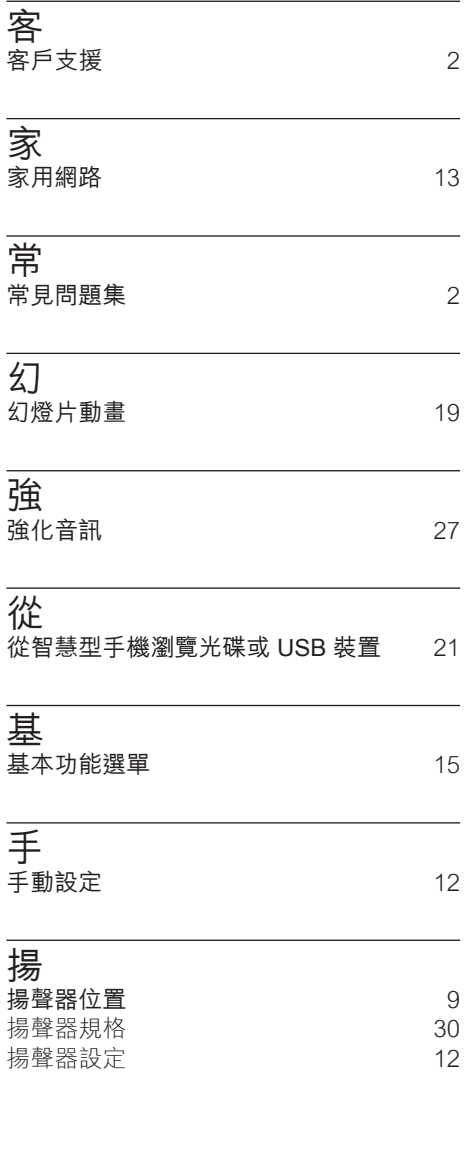

### 播 **播放 iPhone 內容 [21](#page-21-0)**<br>播放 iPod 內容 20 20 播放 iPod 內容 [20](#page-20-1) 播放 iPod 的視訊和幻燈片 [21](#page-21-1)<br>播放 PC 裝置 23 <mark>播放 PC 装置 しちゅうことのない [23](#page-23-0)</mark><br>番放 USB 儲存装置 インプリング 23 **播放 USB 儲存装置 [18](#page-18-0)<br>播放光碟 15** 播放光碟 [15](#page-15-2) 播放收音機 [19](#page-19-0) のはない<br>おいたという<br>おいちゃく 2000年 - 松沢音樂 2000年 - 2000年 - 2000年 - 2000年 - 2000年 - 2000年 - 2000年 - 2000年 - 2000年 - 2000年 - 2001年 - 200 播放音樂 [20](#page-20-0)

# 擴

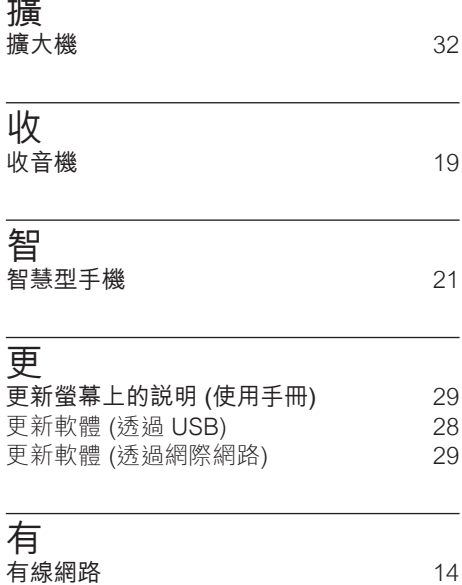

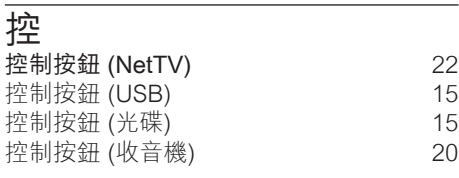

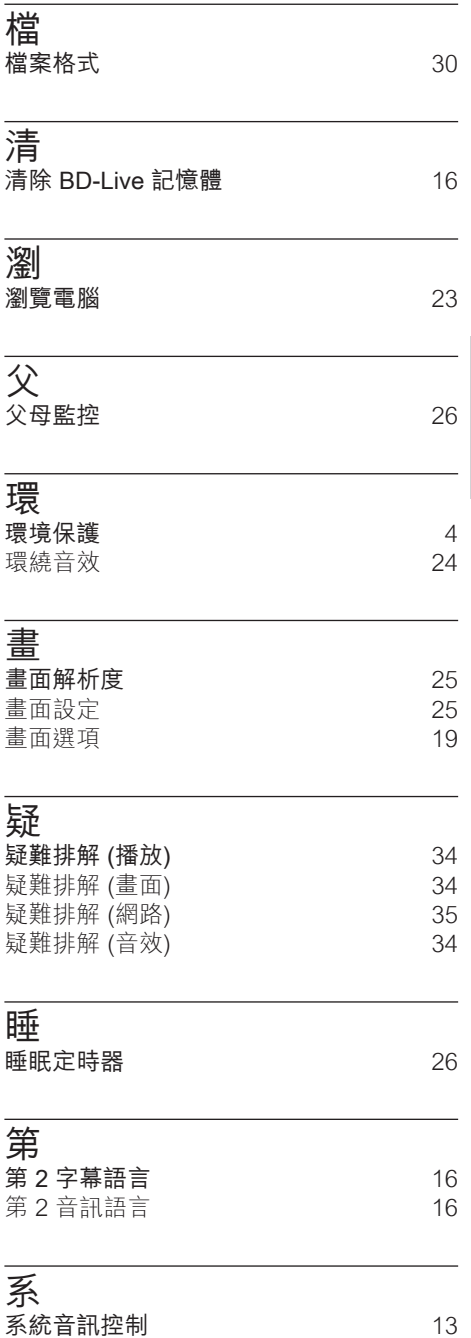

[4](#page-4-1)

繁體中文

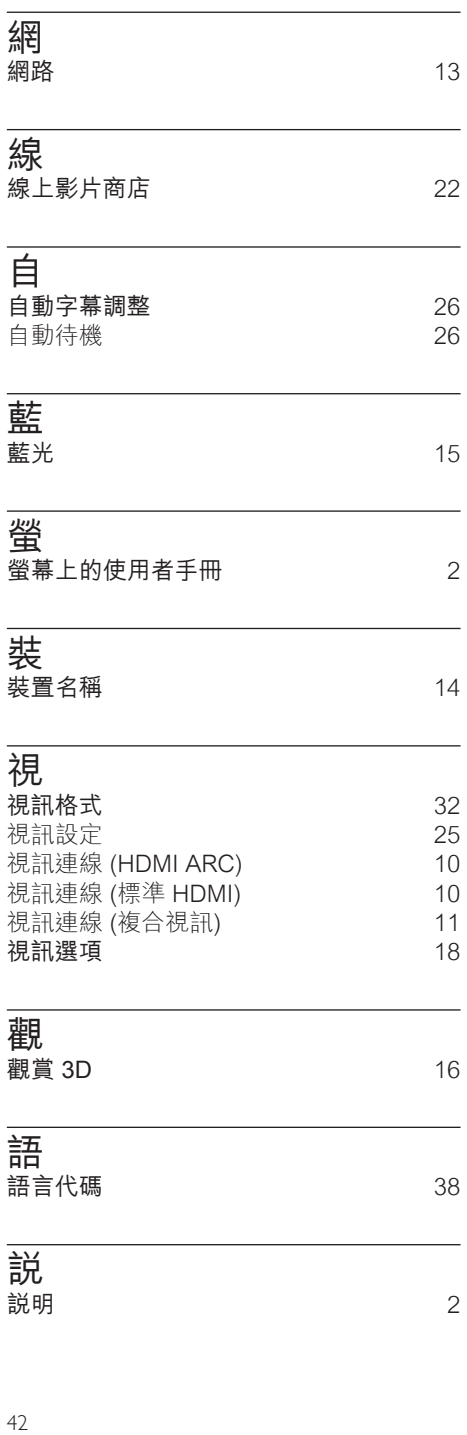

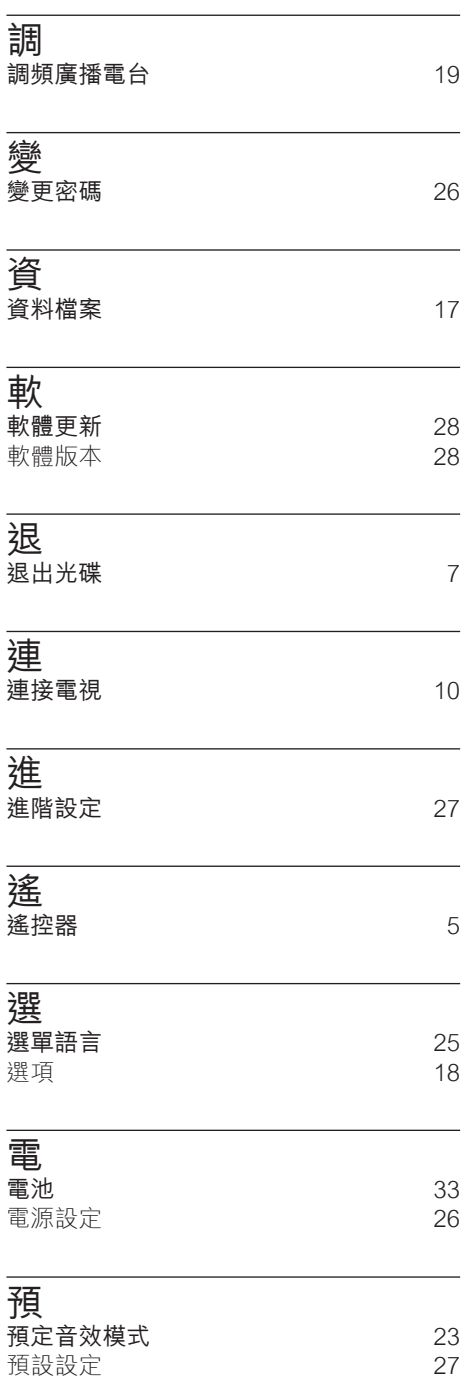

# 顯

**顯示面板 [26](#page-26-2)** 

# 音

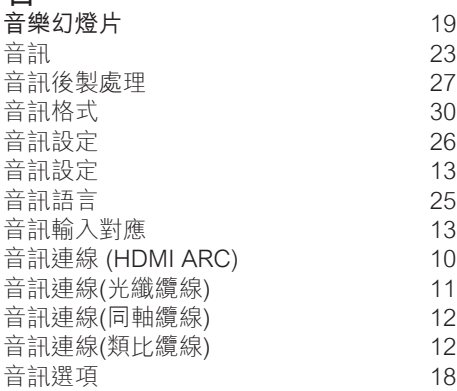

# **1-YEAR WARRANTY**

### **IMPORTANT:**

Please keep this warranty card together with your proof of purchase for use when claiming.

**AUSTRALIA Philips Consumer Lifestyle Consumer Care: 1300 363 391 Website: www.philips.com/support**

**NEW ZEALAND Philips Consumer Lifestyle Consumer Care: 0800 658 224 Website: www.philips.com/support**

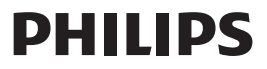

⊕

⊕

◈

### **Philips Electronics Australia Limited and Philips New Zealand Limited Warranty against Defects**

In this warranty:

**We** or **us** means Philips Electronics Australia Limited ACN 008 445 743 or Philips New Zealand Limited (Company Number 1723), and our contact details are set out at the end of this warranty; **You** means the purchaser or the original end-user of the Goods;

**Supplier** means the authorised distributor or retailer of the Goods that sold you the Goods in Australia or New Zealand; and

**Goods** means the product or equipment which was accompanied by this warranty and purchased in Australia or New Zealand.

If you require assistance with the operation of the product, its features or specifications please call the Philips Consumer Care Centre on 1300 363 391 in Australia or 0800 658 224 in New Zealand.

**Australia:** Our Goods come with guarantees that cannot be excluded under the Australian Consumer Law. You are entitled to a replacement or refund for a major failure and for compensation for any other reasonably foreseeable loss or damage. You are also entitled to have the Goods repaired or replaced if the goods fail to be of acceptable quality and the failure does not amount to a major failure. This is not a complete statement of your legal rights as a consumer.

**New Zealand:** Our Goods come with guarantees that cannot be excluded under the Consumer Guarantees Act 1993. This guarantee applies in addition to the conditions and guarantees implied by that legislation.

#### **Additional Warranty:**

In addition to the rights and remedies that you have under the Australian Consumer Law, Consumer Guarantees Act of New Zealand or any other applicable law, we provide the following warranty against defects:

1. If, during the first **12 months** from their date of purchase from the Supplier **(Warranty Period)**, the Goods prove defective by reason of improper workmanship or materials and none of your statutory rights or remedies apply, we will repair or replace the Goods without charge.

2.

3.

4.

5.

6.

7.

Contact us or the place of purchase for further details.

Philips Electronics Australia Limited

North Ryde, SYDNEY NSW 2113 Consumer Care: 1300 363 391 E-mail: pceinfo.australia@philips.com Website: www.philips.com/support

Level 1, 65 Epping Rd,

- 2. We do not have to repair or replace the Goods under this Additional Warranty if the Goods have been used for a commercial purpose; misused, improperly or inappropriately installed, operated or repaired; abused; damaged; or not maintained in accordance with the manufacturer's instructions.
- 3. Even when we do not have to repair or replace the Goods, we may decide to do so anyway. In some cases, we may decide to substitute the Goods with a similar alternative product of our choosing. All such decisions are at our absolute discretion.
- 4. All such repaired, replaced or substituted Goods continue to receive the benefit of this Additional Warranty for the time remaining on the original Warranty Period.
- 5. This Additional Warranty is limited to repair, replacement or substitution only. As far as the law permits, we will not be liable for any loss or damage caused to property or persons arising from any cause whatsoever.
- 6. In order to claim under this Additional Warranty you must telephone us on 1300 363 391 in Australia or 0800 658 224 in New Zealand within the Warranty Period. You will be asked for details of the Goods, a description of the defect and your personal details. Upon accepting your claim, we shall assist you with either returning the Goods to the Supplier for replacement or to the most convenient Philips Authorised Service Centre for your Goods to be repaired. In some case we may require that you return to the Goods to us (at the address below) for repair, replacement or substitution.
	- \* All returned Goods must be accompanied by satisfactory proof of purchase which clearly indicates the name and address of the Supplier, the date and place of purchase and identifies product. It is best to provide a legible and unmodified receipt or sales invoice.
	- \* You must bear any expense for return of the Goods or otherwise associated with making your claim under this Additional Warranty.
- 7. This warranty is only valid and enforceable in Australia and New Zealand.

Contact us or the place of purchase for further details.

Philips Electronics Australia Limited Philips New Zealand Limited Level 1, 65 Epping Rd, Level 2, 1 Nugent St, North Ryde, SYDNEY NSW 2113 Grafton, AUCKLAND, 1023 E-mail: pceinfo.australia@philips.com Email: pceinfo.australia@philips.com Website: www.philips.com/support

Consumer Care: 0800 658 224

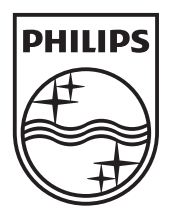

© 2012 Koninklijke Philips Electronics N.V. All rights reserved. Sgpam\_1201/HTS35x3\_98\_v1